# DAM-3136 DAM模块

# 产品使用手册

 $V6.01.00$ 

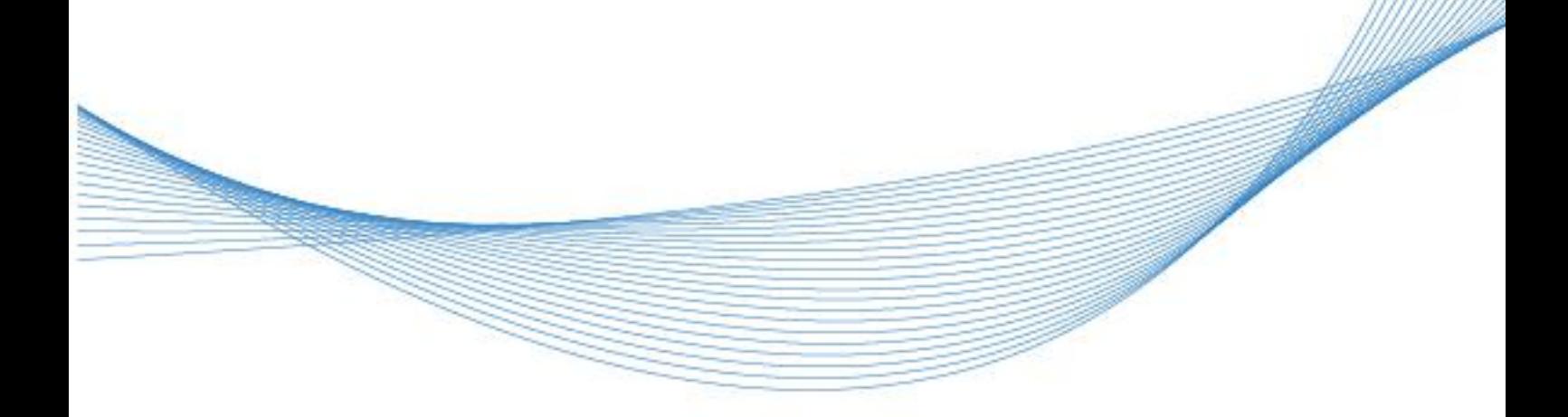

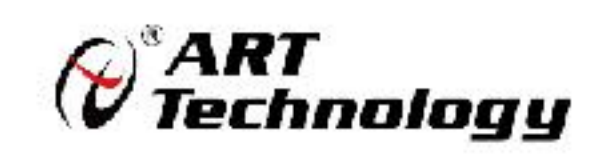

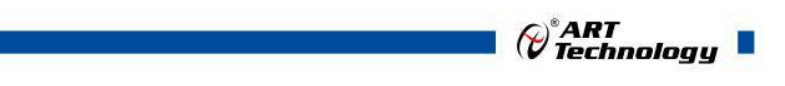

11 N

かいしゃ しょうしゃ しんしゃ しんしゃ しんしゃ しんしゃ しんしゃ しんしゃ

版权归阿尔泰科技所有,未经许可,不得以机械、电子或其它任何方式进行复制。 本公司保留对此手册更改的权利,产品后续相关变更时,恕不另行通知。

#### 司 免责说明

订购产品前,请向厂家或经销商详细了解产品性能是否符合您的需求。 正确的运输、储存、组装、装配、安装、调试、操作和维护是产品安全、正常运行的前提。本公司 对于任何因安装、使用不当而导致的直接、间接、有意或无意的损坏及隐患概不负责。

#### 司 安全使用小常识

1.在使用产品前,请务必仔细阅读产品使用手册;

2.对未准备安装使用的产品,应做好防静电保护工作(最好放置在防静电保护袋中,不要将其取出); 3.在拿出产品前,应将手先置于接地金属物体上,以释放身体及手中的静电,并佩戴静电手套和手 环,要养成只触及其边缘部分的习惯;

4.为避免人体被电击或产品被损坏,在每次对产品进行拔插或重新配置时,须断电;

5.在需对产品进行搬动前,务必先拔掉电源;

6.对整机产品,需增加/减少板卡时,务必断电;

7.当您需连接或拔除任何设备前,须确定所有的电源线事先已被拔掉;

8.为避免频繁开关机对产品造成不必要的损伤,关机后,应至少等待 30 秒后再开机。

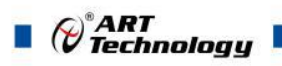

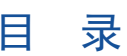

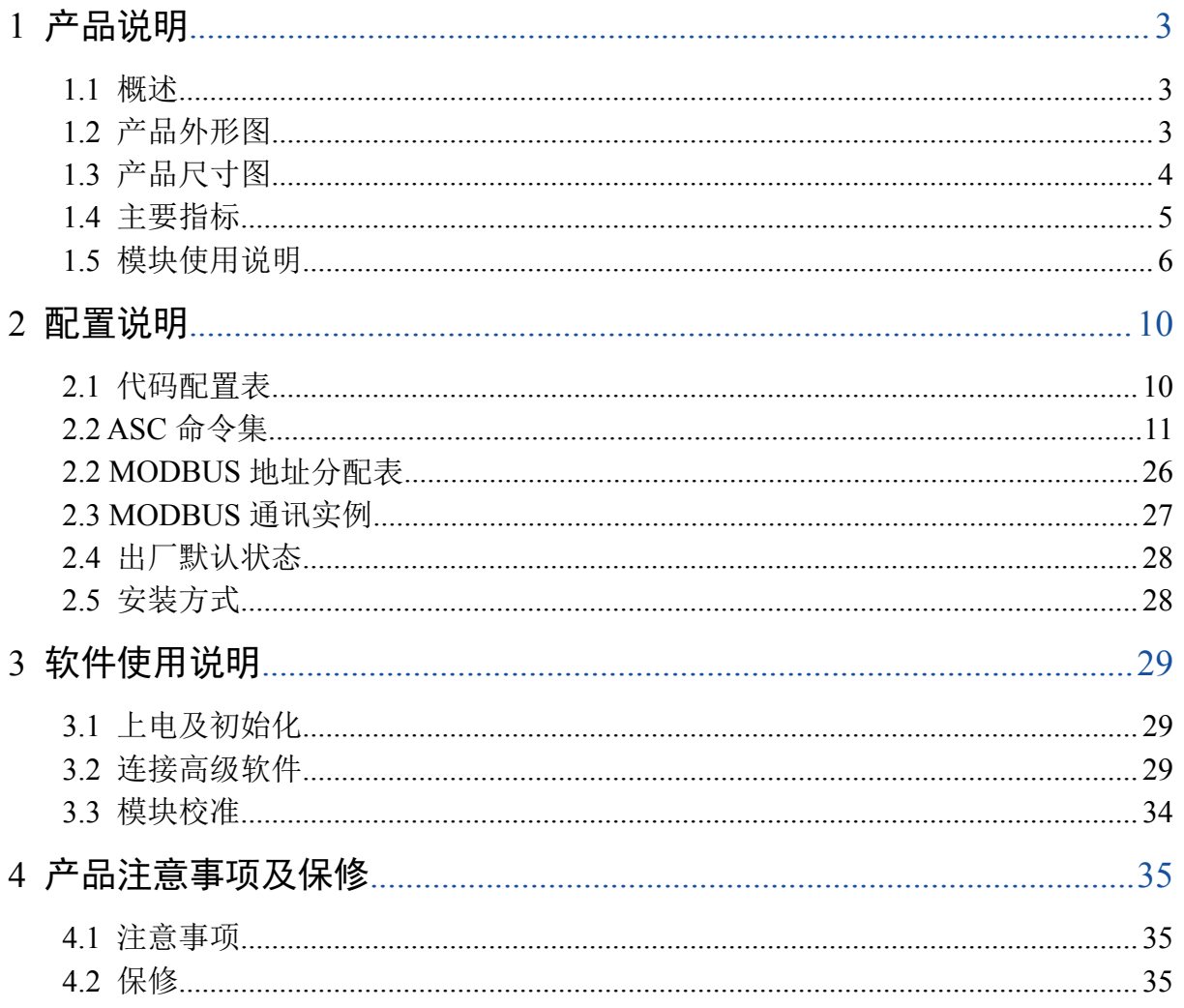

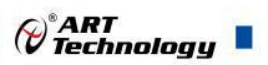

# <span id="page-4-0"></span>■ 1 产品说明

# <span id="page-4-1"></span>1.1 概述

DAM-3136 是基于 RS-485 网络的模拟量采集和控制模块,它提供为 2 路模拟量输入,1 路模拟量 输出,1 路数字量输入,4 路数字量输出。可用于桥式传感器测量,其中 2 路数字量输出通过上位机 软件设置为报警功能。支持 ASC 和 ModbusRTU 两种协议。配备良好的人机交互界面,使用方便,性 能稳定。

# <span id="page-4-2"></span>1.2 产品外形图

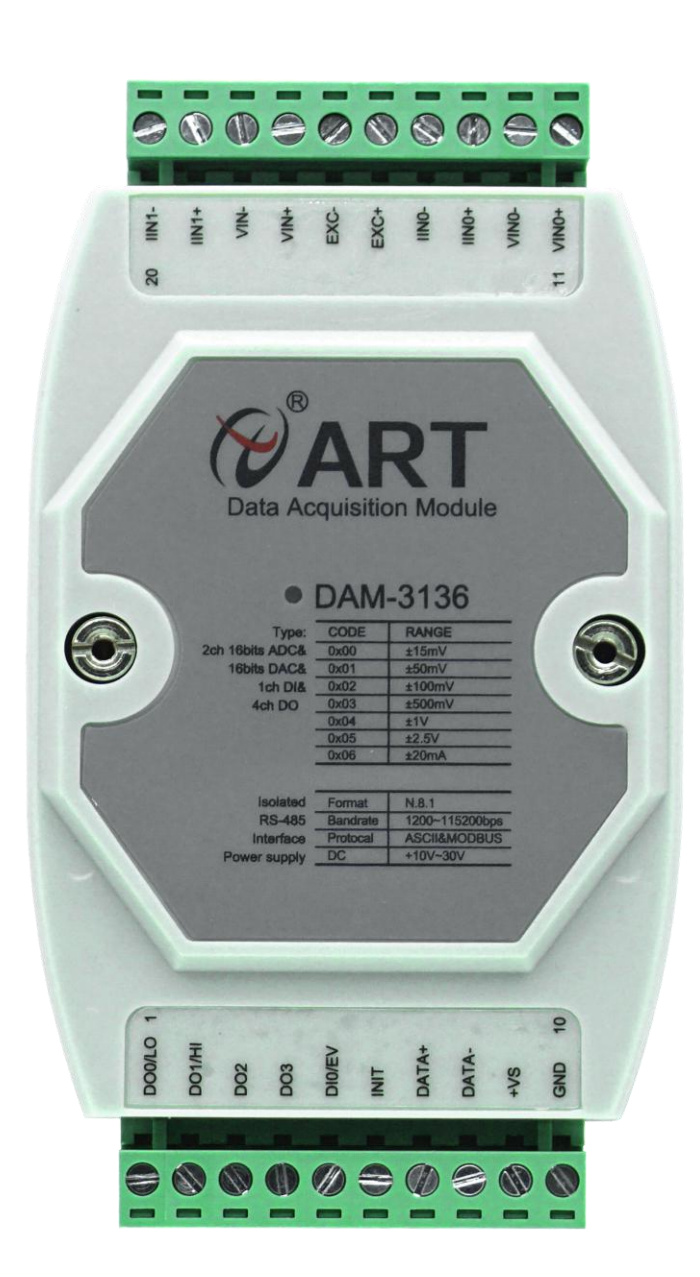

图 1

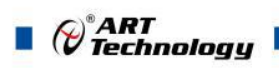

# <span id="page-5-0"></span>1.3 产品尺寸图

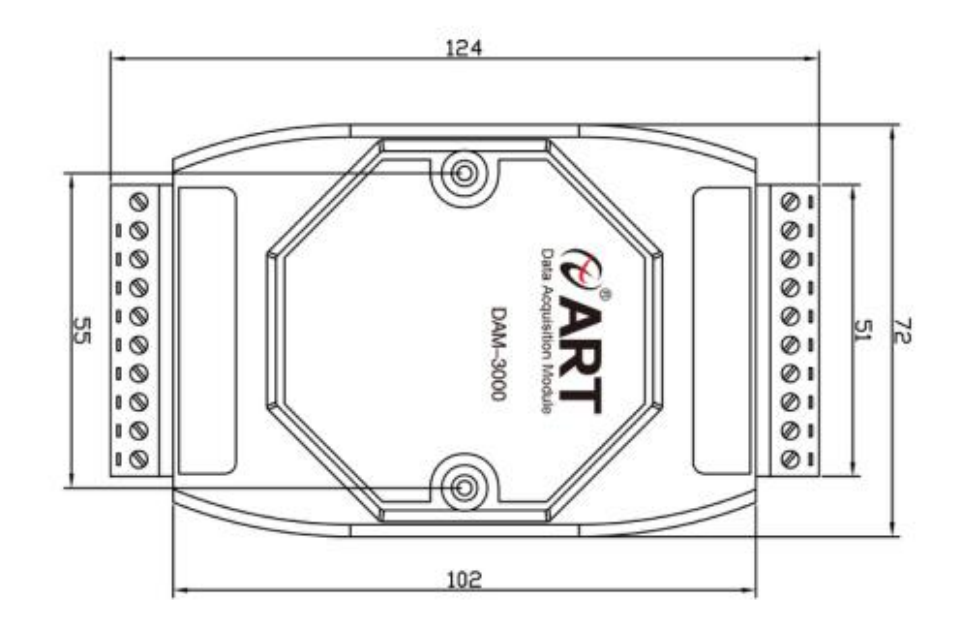

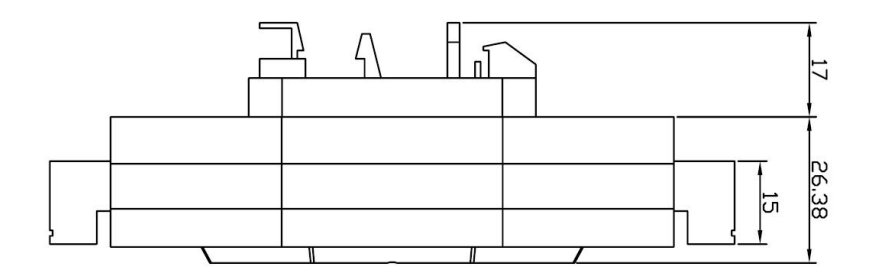

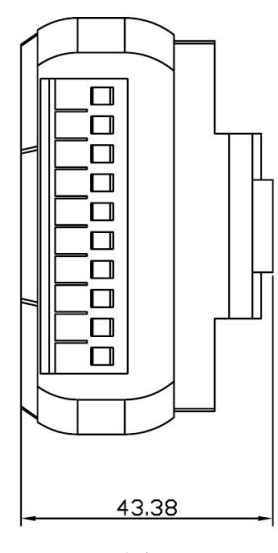

图 2

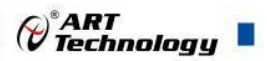

# <span id="page-6-0"></span>1.4 主要指标

桥式传感器采集模块

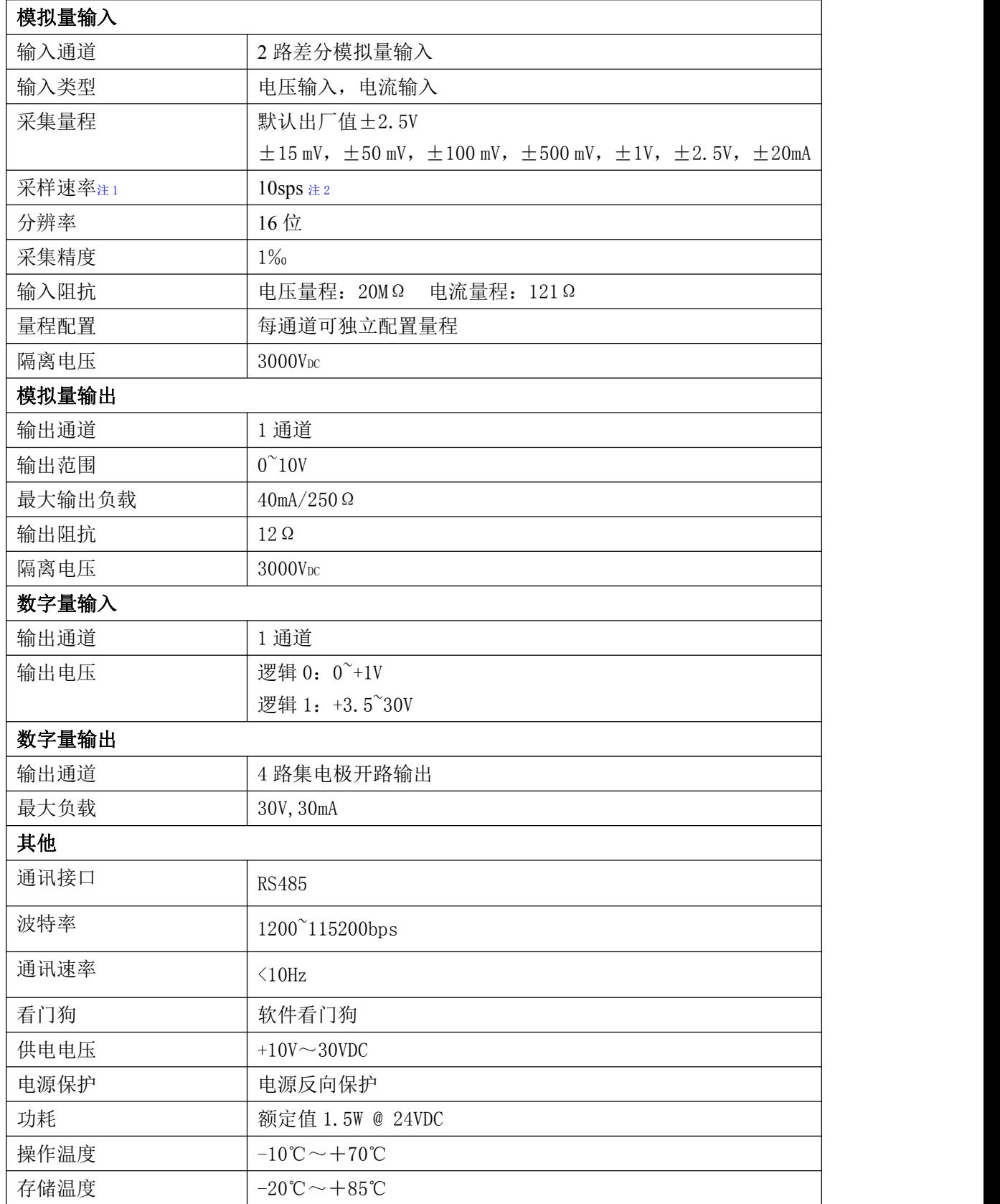

注意:

**1**、采样速率:此参数指的是 **ADC** 芯片采集速度。

 $\blacksquare$   $\oslash^{\circ}$  ART<br> $\blacksquare$ 

、模块只采集当前选定的通道。

- <span id="page-7-0"></span>1.5 模块使用说明
- 、端子定义表

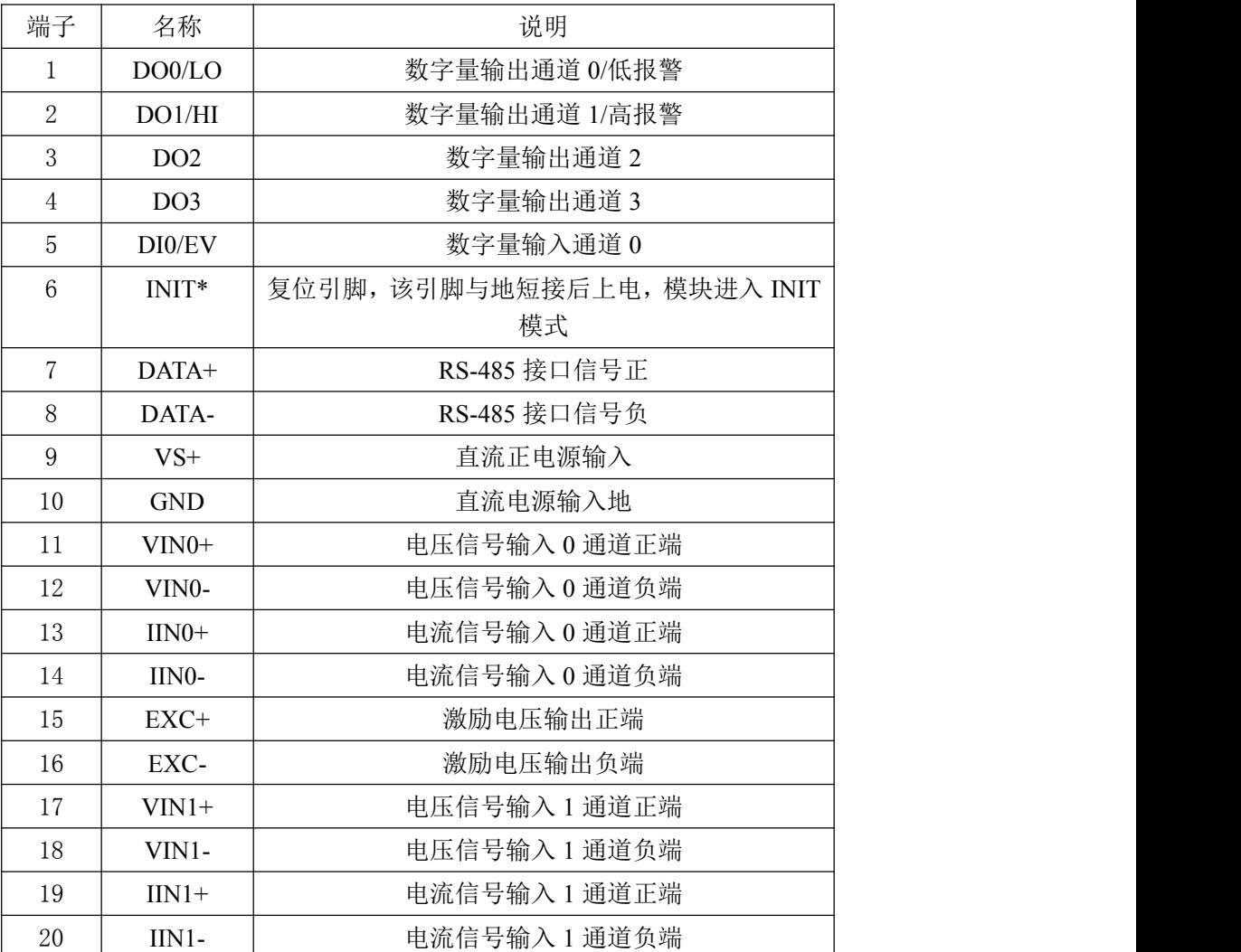

表 **1**

注意:各通道模拟量输入正端和负端分别是独立的,模拟量输入和电源输入、**485** 通讯是隔离的。

、模块内部结构框图

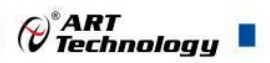

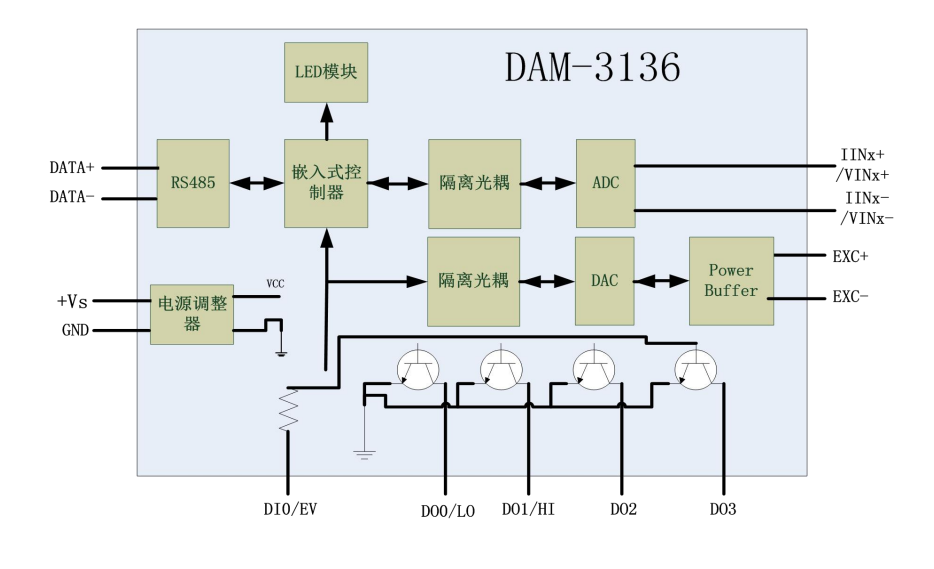

图 3

#### **4**、电源及通讯线连接

电源输入及 RS485 通讯接口如下图所示,输入电源的最大电压为 30V,超过量程范围可能会造 成模块电路的永久性损坏。

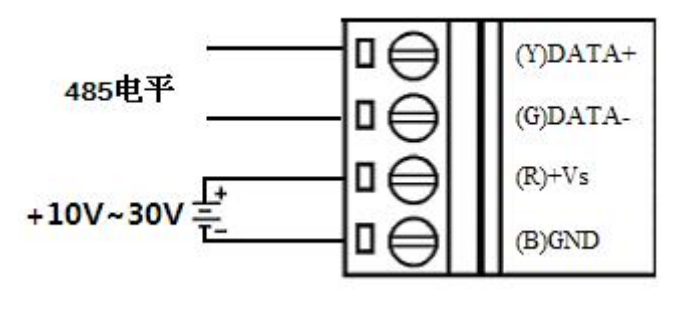

图 4

#### **5**、指示灯说明

模块有 1 个通信指示灯。 通信指示灯: 正常上电并且无数据发送时, 指示灯常亮; 有数据发送时, 指示灯闪烁。

#### **6**、模拟量输入连接

模块共有 2 路差分模拟量输入,各通道模拟量输入正端和负端分别是独立的,输入类型有电压、 电流 2 种,具体类型需要连接高级软件后进行设置,出厂默认设置为±2.5V。单个通道的最大输入 电压为±2.5 V/±20mA, 超过此电压可能会造成模块电路的永久性损坏。

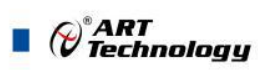

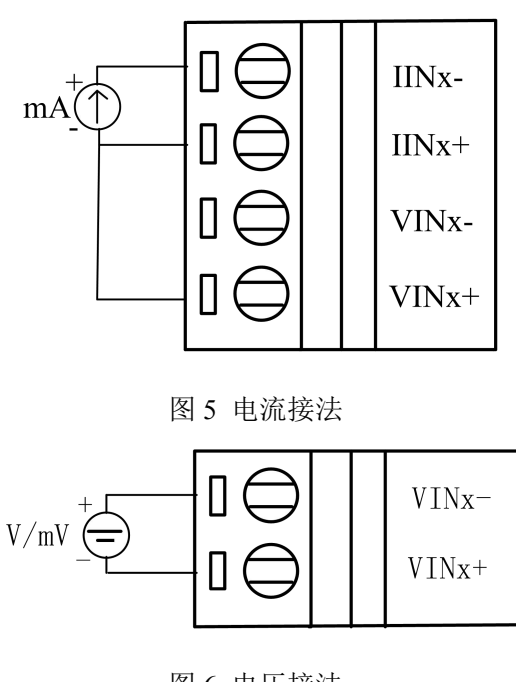

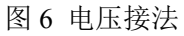

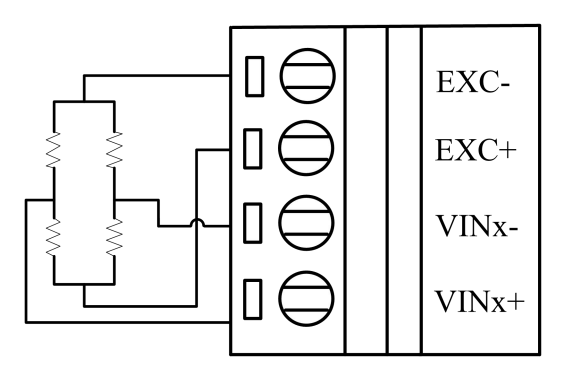

图 8 桥式接法

#### **7**、激励电源输出连接

模块有 1 路激励电压输出,可输出 0~10V 电压,最大负载 40mA/250Ω。

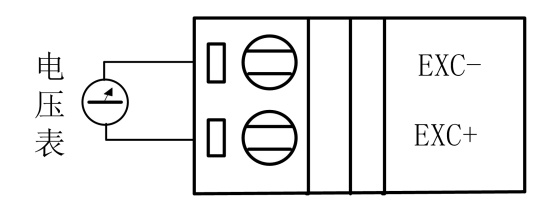

图 9 激励电压输出接法

### **8**、数字量输入接法

模块 1 路数字量输入。

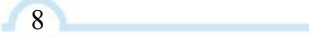

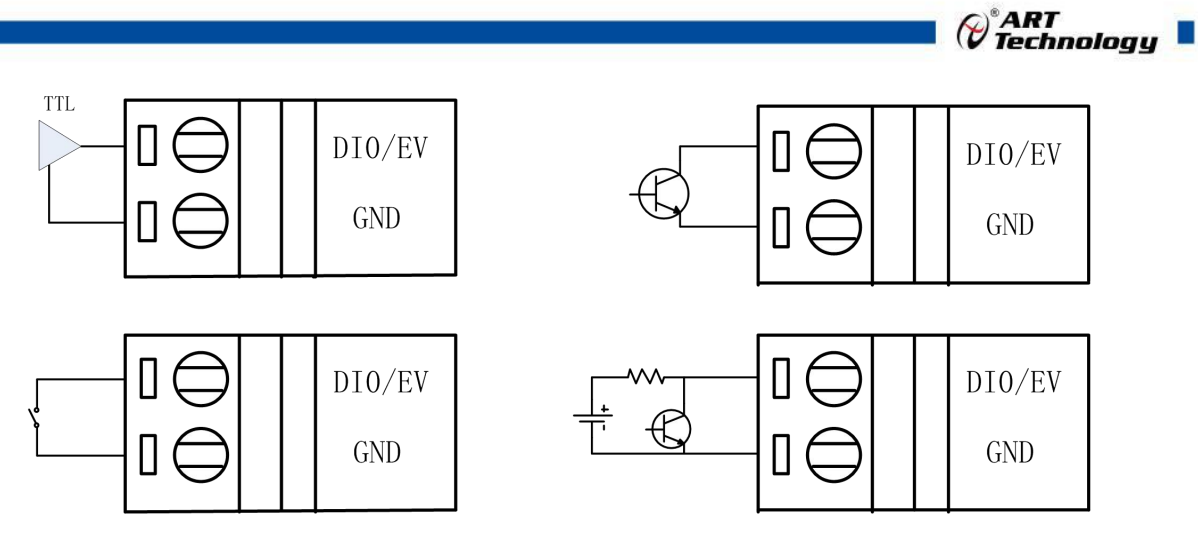

图 10 DI 输入接法

#### **9**、数字量输出

模块共有 4 路集电极开路输出,最大可外接 30V 电源,最大负载电流每通道 30mA。

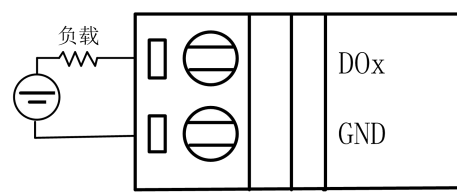

图 11 DO 输出接法

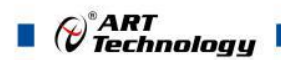

# <span id="page-11-0"></span>2 配置说明

# <span id="page-11-1"></span>2.1 代码配置表

#### **1**、波特率配置代码表

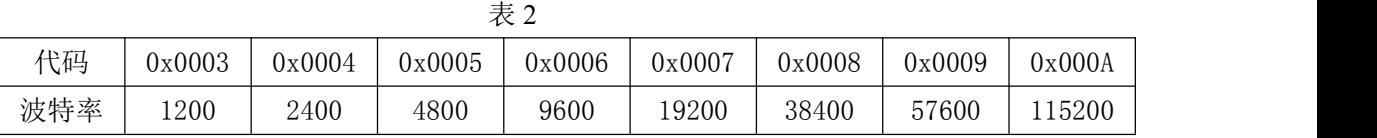

# **2**、模拟量输入范围配置代码表

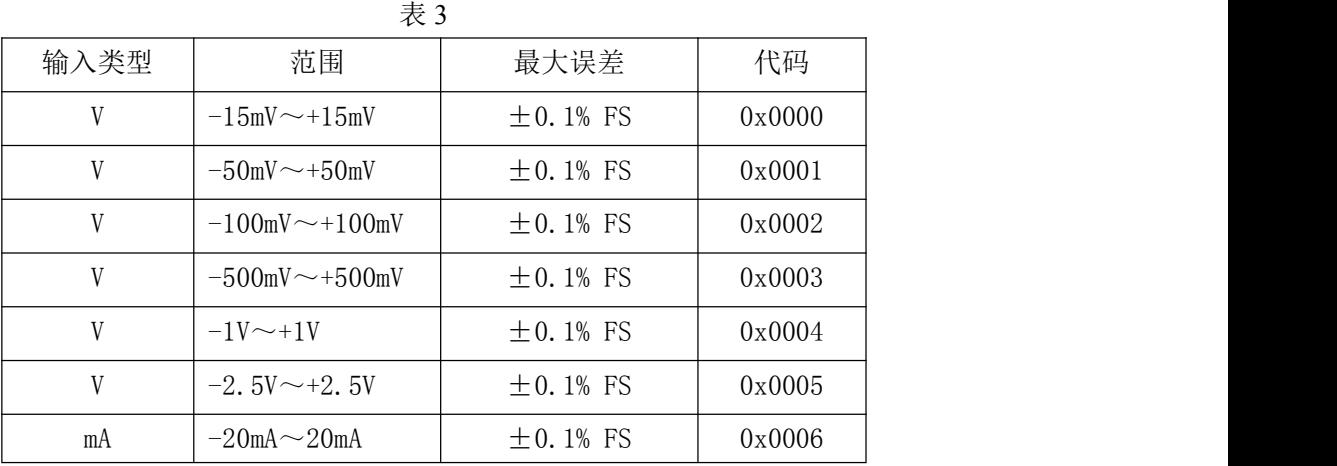

## **3**、不同数据格式对应的码值范围

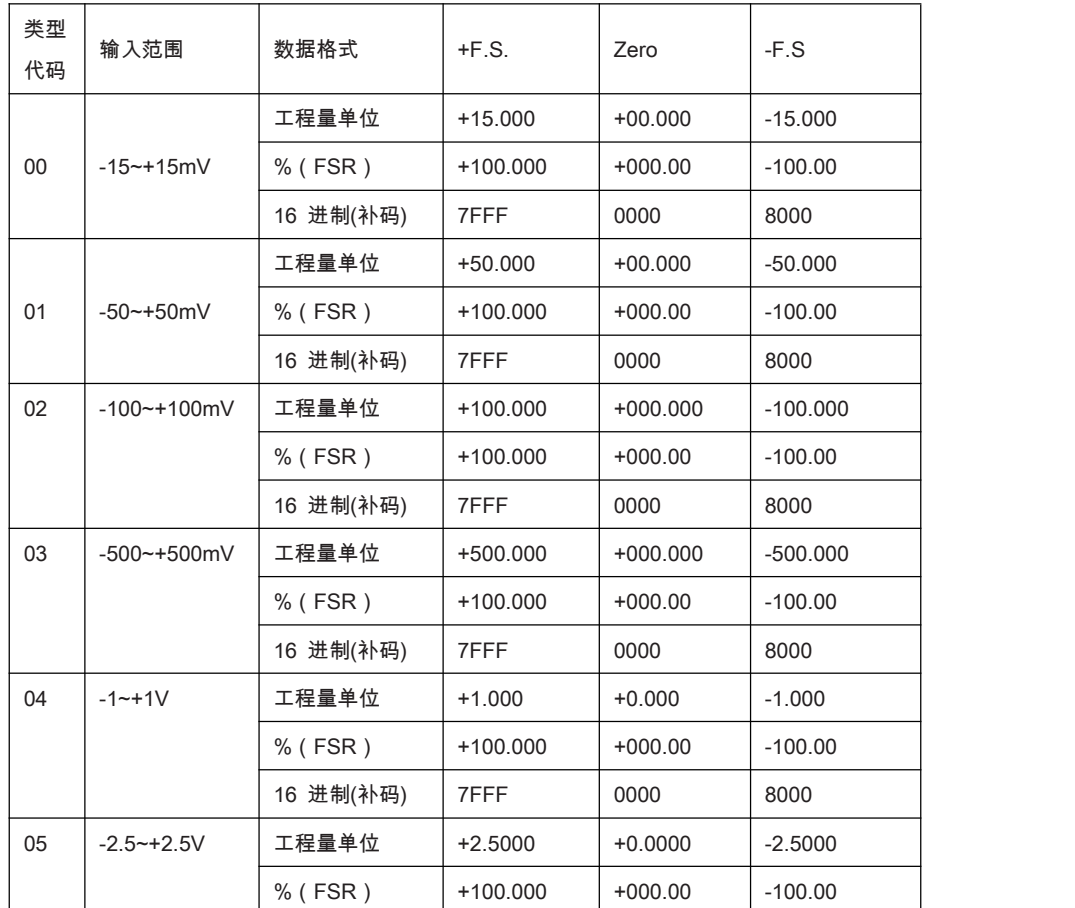

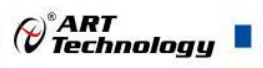

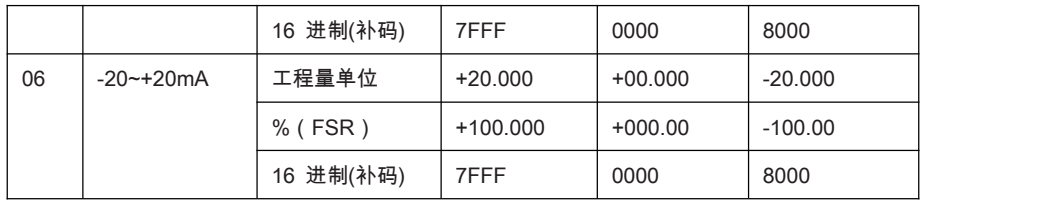

# <span id="page-12-0"></span>2.2 ASC 命令集

命令格式:【标识符】【地址】【命令】【校验和】【结束符】

响应格式:【标识符】【地址】【数据】【校验和】【结束符】

【标识符】有 5 种,分别为%、#、\$、@、~

【地址】是用 2 个字符表示的 16 进制数

【校验和】是从标识符到校验字符之前所有字节求和,与 0xFF 相与后得到的 16 进制数, 用 2 个字符表示

【结束符】回车符,表示命令或相应结束(0X0D)(cr)

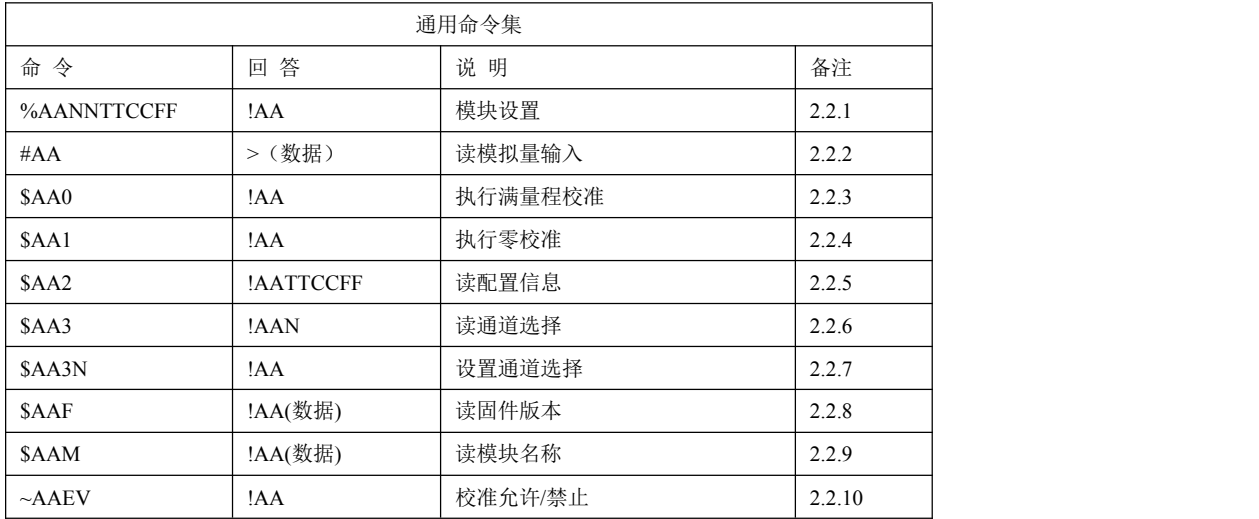

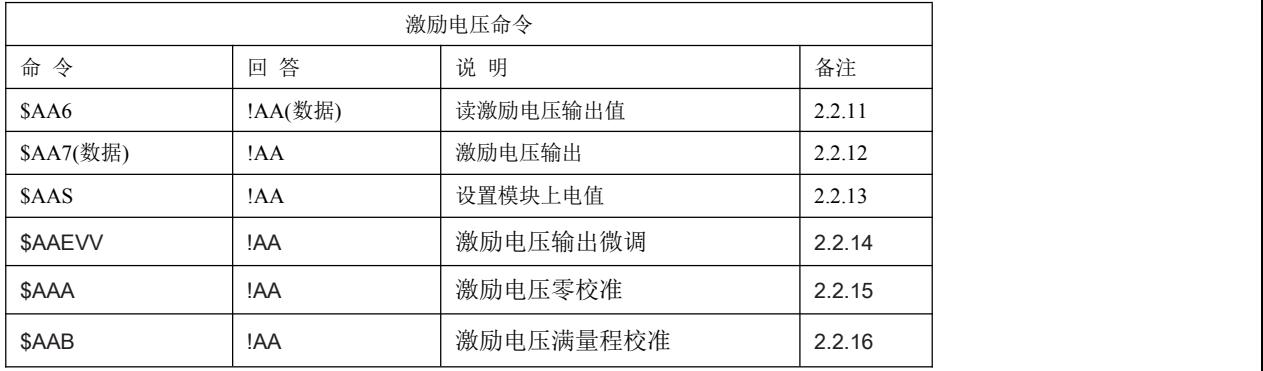

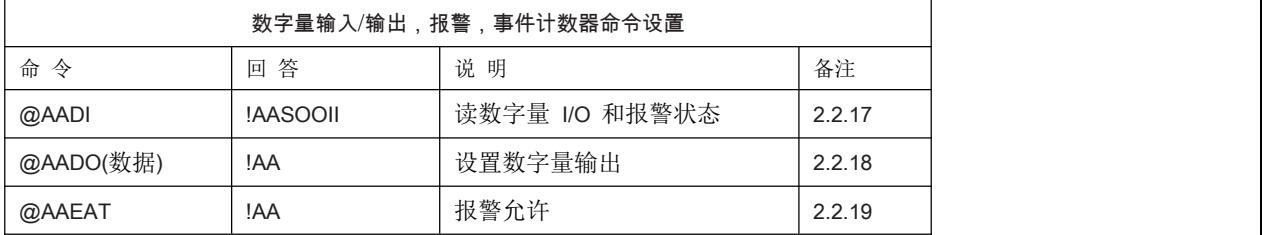

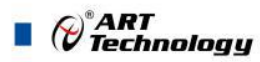

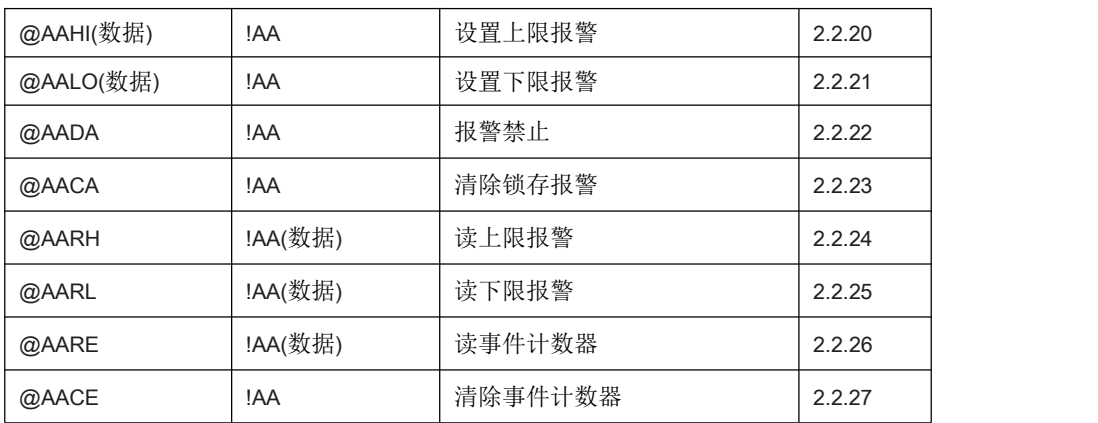

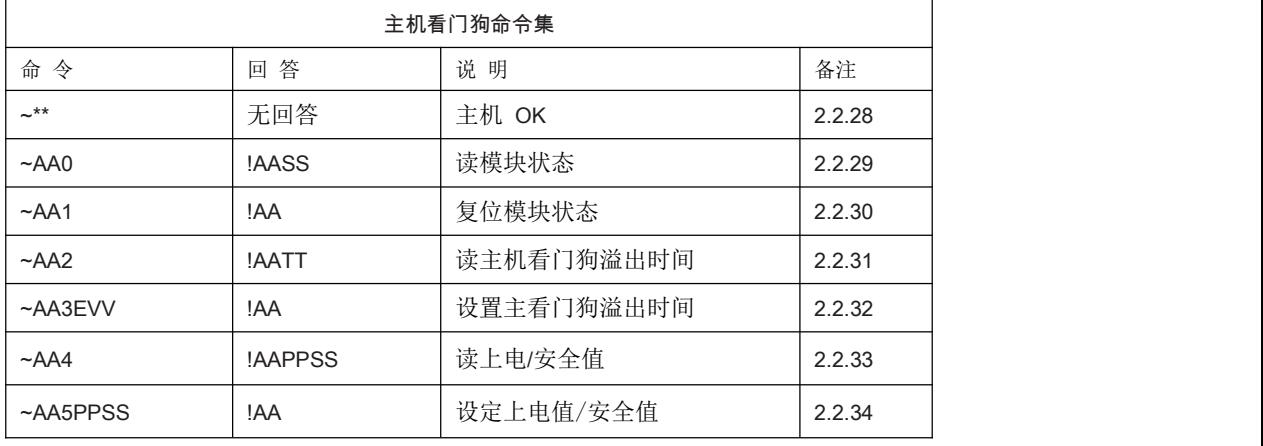

#### **2.2.1 %AANNTTCCFF**

- 说明: 设定模块配置参数
- 语法: %AANNTTCCFF[CHK](cr)
	- % 定界符
	- AA 模块地址 (00~FF)
	- NN 设定模块的新地址(00 ~ FF)
	- TT 设定模块输入信号类型
	- CC 设置模块新的波特率
	- FF 设定模块新的数据格式。当改变波特率或校验和时,应在上电前把 INIT\*端子接地

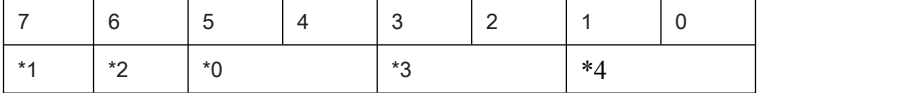

- **\***1: 0=60Hz 抑制
	- 1=50Hz 抑制
- **\***2:校验位: 0= 禁止 1=允许
- \*3:协议类型:00=ASC 协议 01=MODBUS 协议
- \*4: 00 = 工程单元格式
	- $01 =$  百分比格式
	- 10 = 二进制补码 HEX 格式
- 回答:有效命令: !AA[CHK] (cr)
	- 无效命令: ?AA[CHK] (cr)

语法错误或通讯错误可能无法得到响应

- ! 有效命令的定界符
- ? 无效命令的定界符,当改变波特率或校验和时,应在上电前把 INIT\*端接地,否则模块将返回无效令

⊘<sup>®</sup>ART<br>(V Technology ■

AA 模块地址 (00~FF)

#### 示例:

命令: %0102050600 接收: !02 改变模块地址 01 到 02, 返回成功 命令: %0202050602 接收: !02 改变数据格式 00 到 02, 返回成功

#### **2.2.2 #AA**

- 说明: 读模拟量输入
- 语法: #AA[CHK](cr)
	- # 定界符

AA 模块地址 (00~FF)

回答:有效命令: >(数据) [CHK](cr) 语法错误或通讯错误可能无法得到响应 > 有效命令定界符 (数据) 模拟量输入值

#### 示例:

命令: #01 接收: >+02.635 读地址为 01,成功的得到数据 命令: #02 接收: >4C53 读地址为 02,成功的得到以 16 进制表示的数据

#### **2.2.3 \$AA0**

- 说明: 执行满量程校准
- 语法: \$AA0[CHK](cr)
	- \$ 定界符

AA 模块地址 (00~FF)

- 0 执行满量程校准命令
- 回答:有效命令: !AA [CHK](cr) 无效命令: ?AA[CHK](cr)
	- 语法错误或通讯错误可能无法得到响应
	- ! 有效命令定界符
	- ? 无效命令定界符

AA 模块地址 (00~FF)

#### 示例:

命令: \$010 接收: !01 执行地址为 01 的满量程校准命令,返回成功 命令: \$020 接收: ?02

在执行校准允许命令之前,执行地址为 02 的满量程校准将返回无效命令

#### **2.2.4 \$AA1**

说明: 执行零校准

语法: \$AA1[CHK](cr)

\$ 定界符

 $AA$  模块地址 (00~FF)

1 执行零校准命令

回答:有效命令: !AA [CHK](cr) 无效命令: ?AA[CHK](cr)

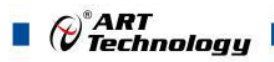

```
语法错误或通讯错误可能无法得到响应
    ! 有效命令定界符
    ? 无效命令定界符
    AA 模块地址 (00~FF)
示例:
    命令: $011 接收: !01
    执行地址为 01 的零校准命令,返回成功
    命令: $021 接收: ?02
    在执行校准允许命令之前,执行地址为 02 的零校准将返回无效命令
2.2.5 $AA2
说明: 读配置信息
语法: $AA2[CHK](cr)
    $ 定界符
    AA 模块地址 (00~FF)
    2 读配置信息命令
回答:有效命令: !AATTCCFF[CHK](cr)
   无效命令: ?AA[CHK](cr)
   语法错误或通讯错误可能无法得到响应
   ! 有效命令定界符
   ? 无效命令定界符
   AA 模块地址 (00~FF)
   TT 模块的输入信号类型代码
   CC 模块的波特率代码
   FF 模块的数据格式
示例:
   命令: $012 接收: !01050600
   读地址为 01 的设置, 返回成功
   命令: $022 接收: !02030602
   读地址为 02 的设置, 返回成功
2.2.6 $AA3
说明: 读通道选择
语法: $AA3[CHK](cr)
    $ 定界符
    AA 模块地址 (00~FF)
    3 读通道选择命令
回答:有效命令: !AAN[CHK](cr)
    无效命令: ?AA[CHK](cr)
    语法错误或通讯错误可能无法得到响应
    > 有效命令定界符
    ? 无效命令定界符
    AA 模块地址 (00~FF)
    N 选择通道,在通道 N 上使用模拟量输入命令
示例:
   命令: $013 接收: !010
```
读地址 01 的通道选择, 返回成功

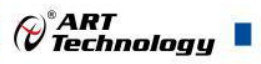

15 **2.2.7 \$AA3N** 说明:设置通道选择 语法: \$AA3N[CHK](cr) \$ 定界符 AA 模块地址(00 ~ FF) 3 设置通道选择命令 N 设置通道 回答:有效命令: !AA [CHK](cr) 无效命令: ?AA[CHK](cr) 语法错误或通讯错误可能无法得到响应 ! 有效命令定界符 ? 无效命令定界符 AA 模块地址(00 ~ FF) 示例:命令: \$0131 接收: !01 设置地址 01 选择 0 通道,返回成功 命令: \$013 接收: !011 读地址 01 通道状态,返回通道 1 **2.2.8 \$AAF** 说明:读固件版本 语法: \$AAF[CHK](cr) \$ 定界符 AA 模块地址(00 ~ FF) F 读模块版本命令 回答:有效命令: !AA(数据)[CHK](cr) 无效命令: ?AA[CHK](cr) 语法错误或通讯错误可能无法得到响应 ! 有效命令定界符 ? 无效命令定界符 AA 模块地址(00 ~ FF) 数据 模块的版本 示例:命令: \$01F 接收: !01 040101 读地址为 01 的模块版本数据,返回版本 040101 命令: \$02F 接收: !02 050101 读地址为 02 的模块版本数据,返回版本 050101 **2.2.9 \$AAM** 说明:读模块名称 语法: \$AAM[CHK](cr) \$ 定界符 AA 模块地址(00 ~ FF) M 读模块名称命令 回答:有效命令: !AA(数据)[CHK](cr) 无效命令: ?AA[CHK](cr) 语法错误或通讯错误可能无法得到响应

```
\blacksquare \bigcirc \bigcirc \bigcirc \mathsf{ART} rechnology
```

```
! 有效命令定界符
   ? 无效命令定界符
   AA 模块地址 (00~FF)
    数据 模块名称
示例:
    命令: $01M 接收: !013136
    读地址为 01 的模块名称, 返回名称 3136
2.2.10 ~AAEV
说明:校准允许/禁止
语法: ~AAEV[CHK](cr) ~ 定界符
    AA 模块地址 (00~FF)
    E 校准允许/禁止命令
    V 1=允许 0=禁止
回答:有效命令: !AA[CHK](cr)
    无效命令: ?AA[CHK](cr)
    语法错误或通讯错误可能无法得到响应
   ! 有效命令定界符
   ? 无效命令定界符
   AA 模块地址 (00~FF)
示例:
    命令: $010 接收: ?01
    在校准允许之前执行地址 01 满量程校准命令,返回为无效命令
    命令: ~01E1 接收: !01
    设置地址 01 校准允许, 返回成功
    命令: $010 接收: !01
   执行地址 01 满量程校准命令,返回成功
2.2.11 $AA6
说明: 读激励电压输出值
语法: $AA6[CHK](cr)
    $ 定界符
    AA 模块地址(00 ~ FF)
    6 读激励电压值命令
回答:有效命令: !AA(数据)[CHK](cr)
    无效命令: ?AA[CHK](cr)
    语法错误或通讯错误可能无法得到响应
   ! 有效命令定界符
   ? 无效命令定界符
   AA 模块地址(00 ~ FF)
    数据 激励电压值,数据格式是工程量单位
示例:
    命令: $017+05.123 接收: !01
    设置地址 01 激励电压是 5.123V, 返回成功
    命令: $016 接收: !01+05.123
```

```
读地址 01 的激励电压, 返回 5.123V
```
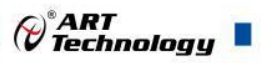

```
2.2.12 $AA7(数据)
说明: 激励电压输出
语法: $AA7(数据)[CHK](cr)
    $ 定界符
    AA 模块地址(00 ~ FF)
    7 设置激励电压值
    数据 激励电压值,数据格式是工程量单位
回答:有效命令: !AA[CHK](cr)
    无效命令: ?AA[CHK](cr)
    语法错误或通讯错误可能无法得到响应
    ! 有效命令定界符
   ? 无效命令定界符
   AA 模块地址(00 ~ FF)
示例:
    命令: $017+05.123 接收: !01
    设置地址 01 激励电压是 5.123V, 返回成功
    命令: $016 接收: !01+05.123
    读地址 01 的激励电压, 返回 5.123V
2.2.13 $AAS
说明: 设置模块上电值
语法: $AAS[CHK](cr)
    $ 定界符
    AA 模块地址 (00~FF)
    S 设置上电值命令
回答:有效命令: !AA [CHK](cr)
    无效命令: ?AA[CHK](cr)
    语法错误或通讯错误可能无法得到响应
   ! 有效命令定界符
   ? 无效命令定界符
    AA 模块地址 (00~FF)
示例:
    命令: $017+05.123 接收: !01
    设置地址 01 激励电压是 5.123V, 返回成功
    命令: $01S 接收: !01+05.123
    设置地址 01 上电电压, 返回成功, 这时模块的上电输出电压是 5.123V
2.2.14 $AAEVV
说明:激励电压微调命令
语法: $AAEVV[CHK](cr)
    $ 定界符
    AA 模块地址 (00~FF)
    E 执行激励电压微调命令
    VV 微调值 01~7F 为增加 1~127 个单位, FF~80 为减少 1~128 个单位(每个单位大约为 0.2mV)
回答:有效命令: !AA[CHK](cr)
    无效命令: ?AA[CHK](cr)
    语法错误或通讯错误可能无法得到响应
   ! 有效命令定界符
```
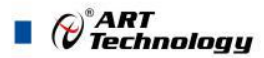

```
? 无效命令定界符
    AA 模块地址 (00~FF)
示例:
    命令: $017+05.123 接收: !01
    设置地址 01 激励电压是 5.123V, 返回成功
    命令: $01E03 接收: !01
    激励电压向上微调 0.6mV, 返回成功
2.2.15 $AAA
说明:激励电压零校准
语法: $AAA[CHK](cr)
    $ 定界符
    AA 模块地址 (00~FF)
    A 激励电压零校准命令
回答:有效命令: !AA [CHK](cr)
    无效命令: ?AA[CHK](cr)
    语法错误或通讯错误可能无法得到响应
   ! 有效命令定界符
   ? 无效命令定界符
   AA 模块地址 (00~FF)
示例:
命令: $01A 接收: !01
执行地址 01 零校准, 返回成功
2.2.16 $AAB
说明:激励电压满量程校准
语法: $AAB[CHK](cr)
    $ 定界符
    AA 模块地址 (00~FF)
    B 激励电压满量程校准命令
回答:有效命令: !AA[CHK](cr)
    无效命令: ?AA[CHK](cr)
    语法错误或通讯错误可能无法得到响应
   ! 有效命令定界符
   ? 无效命令定界符
   AA 模块地址 (00~FF)
示例:
    命令: $01B 接收: !01
    执行地址 01 量程校准, 返回成功
2.2.17 @AADI
说明:读数字量 I/O 和报警状态
语法: @AADI[CHK](cr)
    @ 定界符
    AA 模块地址 (00~FF)
    DI 读数字量 I/O 和报警状态
```
⊘<sup>®</sup>ART<br>(V Technology ■

回答:有效命令: !AASOOII[CHK](cr)

无效命令: ?AA[CHK](cr)

语法错误或通讯错误可能无法得到响应

! 有效命令定界符

? 无效命令定界符

AA 模块地址 (00~FF)

S 报警允许状态, 0=报警禁止, 1=瞬间报警允许,2=锁存报警允许

OO 数字量输出状态

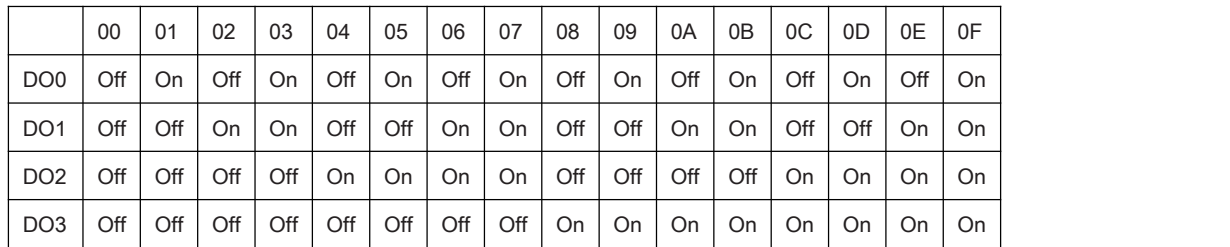

II 数字量输入状态, 00=输入低电平, 01=输入高电平

#### 示例:

命令: @01DI 接收: !0100001

读地址为 01 数字 I/O 状态, 返回报警禁止, 数字输出全部关闭, 数字输入高电平

#### **2.2.18 @AADO(**数据**)**

说明: 设置数字量输出

语法: @AADO[CHK](cr)

- @ 定界符
- AA 模块地址 (00~FF)
- DO 设置数字量输出状态
- 数据 数字量输出状态,

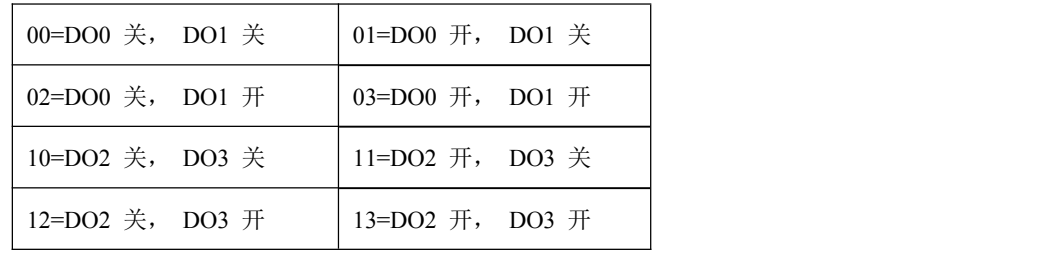

回答:有效命令: !AA[CHK](cr)

无效命令: ?AA[CHK](cr),在报警状态下,命令

返回无效

语法错误或通讯错误可能无法得到响应

- ! 有效命令定界符
- ? 无效命令定界符
- AA 模块地址 (00~FF)

#### 示例:

命令: @01DO00 接收: !01

设置地址为 01 数字输出 00, 返回成功

#### **2.2.19 @AAEAT**

说明:报警允许

语法: @AAEAT[CHK](cr)

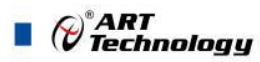

```
@ 定界符
    AA 模块地址 (00~FF)
    EA 报警允许命令
    T 报警类型, M=瞬间报警 L=锁存报警。
回答:有效命令: !AA[CHK](cr)
   无效命令: ?AA[CHK](cr)
   语法错误或通讯错误可能无法得到响应
   ! 有效命令定界符
   ? 无效命令定界符
   AA 模块地址 (00~FF)
示例:
   命令: @01EAM 接收: !01
   设置地址为 01 瞬间报警, 返回成功
2.2.20 @AAHI(数据)
说明: 设置上限报警
语法: @AAHI(数据)[CHK](cr)
    @ 定界符
    AA 模块地址 (00~FF)
    HI 设置上限报警命令
    数据 上限报警值,数据格式是工程量单位
回答:有效命令: !AA[CHK](cr)
   无效命令: ?AA[CHK](cr)
   语法错误或通讯错误可能无法得到响应
   ! 有效命令定界符
   ? 无效命令定界符
   AA 模块地址 (00~FF)
   示例:
   命令: @01HI+2.5000 接收: !01
   设置地址为 01 上限报警为+2.5000, 返回成功
2.2.21 @AALO(数据)
说明: 设置下限报警
语法: @AALO(数据)[CHK](cr)
    @ 定界符
    AA 模块地址 (00~FF)
    LO 设置下限报警命令
    数据 下限报警值,数据格式是工程单位
回答:有效命令: !AA[CHK](cr)
   无效命令: ?AA[CHK](cr)
   语法错误或通讯错误可能无法得到响应
   ! 有效命令定界符
   ? 无效命令定界符
   AA 模块地址 (00~FF)
```
#### 示例:

命令: @01LO-2.5000 接收: !01 读地址为 01 下限报警值为-2.5000, 返回成功

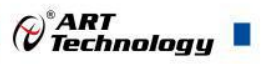

```
2.2.22 @AADA
说明: 报警禁止
```
语法: @AADA[CHK](cr)

- @ 定界符
- AA 模块地址 (00~FF)

DA 报警禁止命令

回答: 有效命令: !AA[CHK](cr)

无效命令: ?AA[CHK](cr)

语法错误或通讯错误可能无法得到响应

- ! 有效命令定界符
- ? 无效命令定界符
- AA 模块地址 (00~FF)

#### 示例:

命令: @01DA 接收: !01 设置地址为 01 禁止报警, 返回成功

#### **2.2.23 @AACA**

- 说明:清除锁存报警
- 语法: @AACA[CHK](cr)
	- @ 定界符
	- AA 模块地址 (00~FF)
	- CA 清楚锁存报警命令
- 回答:有效命令: !AA[CHK](cr) 无效命令: ?AA[CHK](cr)
	- 语法错误或通讯错误可能无法得到响应
	- ! 有效命令定界符
	- ? 无效命令定界符
	- AA 模块地址 (00~FF)

#### 示例:

命令: @01DI 接收: !0120101 读地址为 01 数字输入, 返回锁存报警模式, 低限报警为激活状态 命令: @01CA 接收: !01 清除地址为 01 锁存报警, 返回成功 命令: @01DI 接收: !0120001 读地址为 01 数字输入, 返回锁存报警模式, 没有报警状态

#### **2.2.24 @AARH**

- 说明: 读上限报警值
- 语法: @AARH[CHK](cr)
	- @ 定界符
	- AA 模块地址 (00~FF)
	- RH 读上限报警值命令
- 回答:有效命令: !AA(数据)[CHK](cr)

无效命令: ?AA[CHK](cr)

语法错误或通讯错误可能无法得到响应

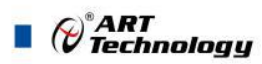

- ! 有效命令定界符
- ? 无效命令定界符
- AA 模块地址(00 ~ FF)
- 数据 上限报警值,工程量单位格式

#### 示例:

命令: @01RH 接收: !01+2.500 读地址为 01 上限报警值, 返回+2.5000

#### **2.2.25 @AARL**

- 说明: 读下限报警值
- 语法: @AARL[CHK](cr)
	- @ 定界符
	- AA 模块地址 (00~FF)
	- RL 读下限报警值命令
- 回答: 有效命令: !AA(数据)[CHK](cr) 无效命令: ?AA[CHK](cr) 语法错误或通讯错误可能无法得到响应 ! 有效命令定界符 ? 无效命令定界符 AA 模块地址(00 ~ FF) 数据 下限报警值,工程量单位格式

#### 示例:

命令: @01RL 接收: !01-2.5000 读地址为 01 的下限报警值, 返回-2.5000

#### **2.2.26 @AARE**

- 说明: 读事件计数器
- 语法: @AARE[CHK](cr) @ 定界符 AA 模块地址 (00~FF) RE 读事件计数器命令
- 回答: 有效命令: !AA(数据)[CHK](cr) 无效命令: ?AA[CHK](cr) 语法错误或通讯错误可能无法得到响应
	- ! 有效命令定界符
	- ? 无效命令定界符
	- AA 模块地址 (00~FF)

数据 事件计数器值(00000~65535)

#### 示例:

命令: @01RE 接收: !0101234 读地址为 01 计数器值, 返回 1234

#### **2.2.27 @AACE**

说明:清除事件计数器

```
语法: @AACE[CHK](cr)
```
- @ 定界符
- AA 模块地址(00 ~ FF)
- CE 清除事件计数器命令

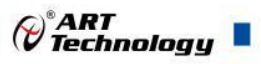

回答:有效命令: !AA[CHK](cr) 无效命令: ?AA[CHK](cr) 语法错误或通讯错误可能无法得到响应 ! 有效命令定界符 ? 无效命令定界符 AA 模块地址 (00~FF)

#### 示例:

命令: @01RE 接收: !0101234 读地址为 01 的事件计数器值, 返回 1234 命令: @01CE 接收: !01 清除地址为 01 的事件计数器值, 返回成功 命令: @01RE 接收: !0100000 读地址为 01 的事件计数器值, 返回 0

#### $2.2.28 -$ \*\*

#### 说明: 主机 OK

主机把"Host OK"的信息送到所有的模块

#### 语法: ~\*\*[CHK](cr)

- ~ 一个定界符
- \*\* 向所有模块发命令

#### 回答: 无

#### 示例:

命令: ~\*\* 接收:无

#### **2.2.29 ~AA0**

- 说明:读模块状态
- 语法: ~AA0[CHK](cr)
	- ~ 定界符
	- AA 模块地址 (00~FF)
	- 0 读模块状态命令
- 回答:有效命令: !AASS[CHK](cr)
	- 无效命令: ?AA[CHK](cr)
	- 语法错误或通讯错误可能无法得到响应
	- ! 有效命令定界符
	- ? 无效命令定界符
	- AA 模块地址 (00~FF)
	- SS 模块状态 , 00=主看门狗状态被清除, 04=主看门狗状态被设置;状态将被存到 EEPROM,它只可以被 ~AA1 命令复位。

#### **2.2.30 ~AA1**

- 说明:复位模块状态
- 语法: ~AA1 [CHK](cr)
	- ~ 定界符
	- AA 模块地址 (00~FF)
	- 1 复位模块状态命令
- 回答:有效命令: !AA[CHK](cr) 无效命令: ?AA[CHK](cr)

语法错误或通讯错误可能无法得到响应

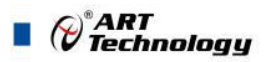

- ! 有效命令定界符
- ? 无效命令定界符
- AA 模块地址 (00~FF)
- **2.2.31 ~AA2**
- 说明: 读主看门狗溢出时间
- 语法: ~AA2[CHK](cr)
	- ~ 定界符
	- AA 模块地址 (00~FF)
	- 2 读主看门狗溢出时间命令
- 回答:有效命令: !AAVV[CHK](cr)

```
无效命令: ?AA[CHK](cr)
```
语法错误或通讯错误可能无法得到响应

- ! 有效命令定界符
- ? 无效命令定界符
- AA 模块地址 $(00 \sim FF)$
- VV 以十六进制表示的溢出时间, 1 个数字代表 0.1 秒, 01 = 0.1 秒, FF = 25.5 秒
- **2.2.32 ~AA3EVV**
- 说明: 设置主看门狗溢出时间
- 语法: ~AA3EVV[CHK](cr)
	- ~ 定界符
	- AA 模块地址 (00~FF)
	- 3 设置主看门狗溢出时间
	- E 1 = 开启 0=关闭 主看门狗
	- VV 溢出时间,从 01 到 FF, 1 个数字代表 0.1 秒
- 回答:有效命令: !AA[CHK](cr)
	- 无效命令: ?AA[CHK](cr)
	- 语法错误或通讯错误可能无法得到响应
	- ! 有效命令定界符
	- ? 无效命令定界符
	- AA 模块地址 (00~FF)

#### 示例:

```
命令: ~010 接收: !0100
读地址 01 模块状态, 返回主看门狗状态被清除
命令: ~013164 接收: !01
设置地址 01 主看门狗定时溢出时间间隔为 10 秒, 并且开启主看门狗, 返回成功
命令: ~012 接收: !0164
读地址 01 主看门狗定时溢出时间,返回超时溢出时间为 10 秒
命令: ~** 接收:无
复位主看门狗定时器,等大约 10 秒并且不发送~**命令,模块的 LED 指示灯开始闪烁
命令: ~010 接收: !0104
读地址 01 模块状态, 返回为主看门狗超时溢出状态被设置
命令: ~011 接收: !01
复位地址 01 模块状态, 返回为成功而且模块的 LED 停止闪烁
```
⊘<sup>®</sup>ART<br>(? Technology ■

#### **2.2.33 ~AA4**

说明: 读上电值和安全值

- 语法: ~AA4 [CHK](cr)
	- ~ 定界符
	- AA 模块地址 (00~FF)
	- 4 读上电值和安全值
- 回答:有效命令: !AAPPSS[CHK](cr)

无效命令: ?AA[CHK](cr)

语法错误或通讯错误可能无法得到响应

- ! 有效命令定界符
- ? 无效命令定界符
- AA 模块地址 (00~FF)
- PP 上电值
- SS 安全值

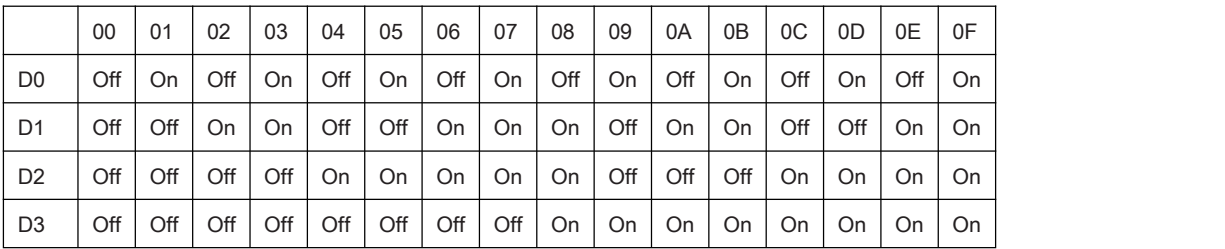

#### 示例:

命令: ~014 接收: !010003

读地址 01 上电值和安全值, 返回上电值是 DO0 到 DO3 关, 安全值是 DO0 开, DO1 开; DO2 关, DO3 えんしょう スタックス しんしょう しんしょう かいしん しんしゅう おおおお しんしゅう しんしゅう しんしゅう しんしゅう しんしゅう

#### **2.2.34 ~AA5PPSS**

说明: 设置上电值和安全值

语法: ~AA5PPSS[CHK](cr)

~ 定界符

AA 模块地址 $(00 \sim FF)$ 

5 设置上电值和安全值

PP 上电值

SS 安全值

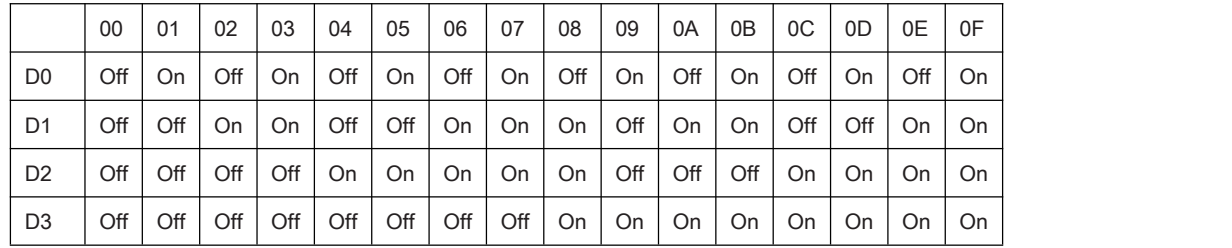

回答: 有效命令: !AA [CHK](cr)

无效命令: ?AA[CHK](cr)

语法错误或通讯错误可能无法得到响应

! 有效命令定界符

? 无效命令定界符

AA 模块地址 (00~FF)

示例:

命令: #0150003 接收: !01

 $\blacksquare$   $\oslash^{\circ}$ ART

设置地址 01 上电值是 DO0 到 DO3 关, 安全值是 DO0 开, DO1 开; 返回成功

# <span id="page-27-0"></span>2.3 MODBUS 地址分配表

1、读取数据寄存器及设置模块参数等命令如表 4:

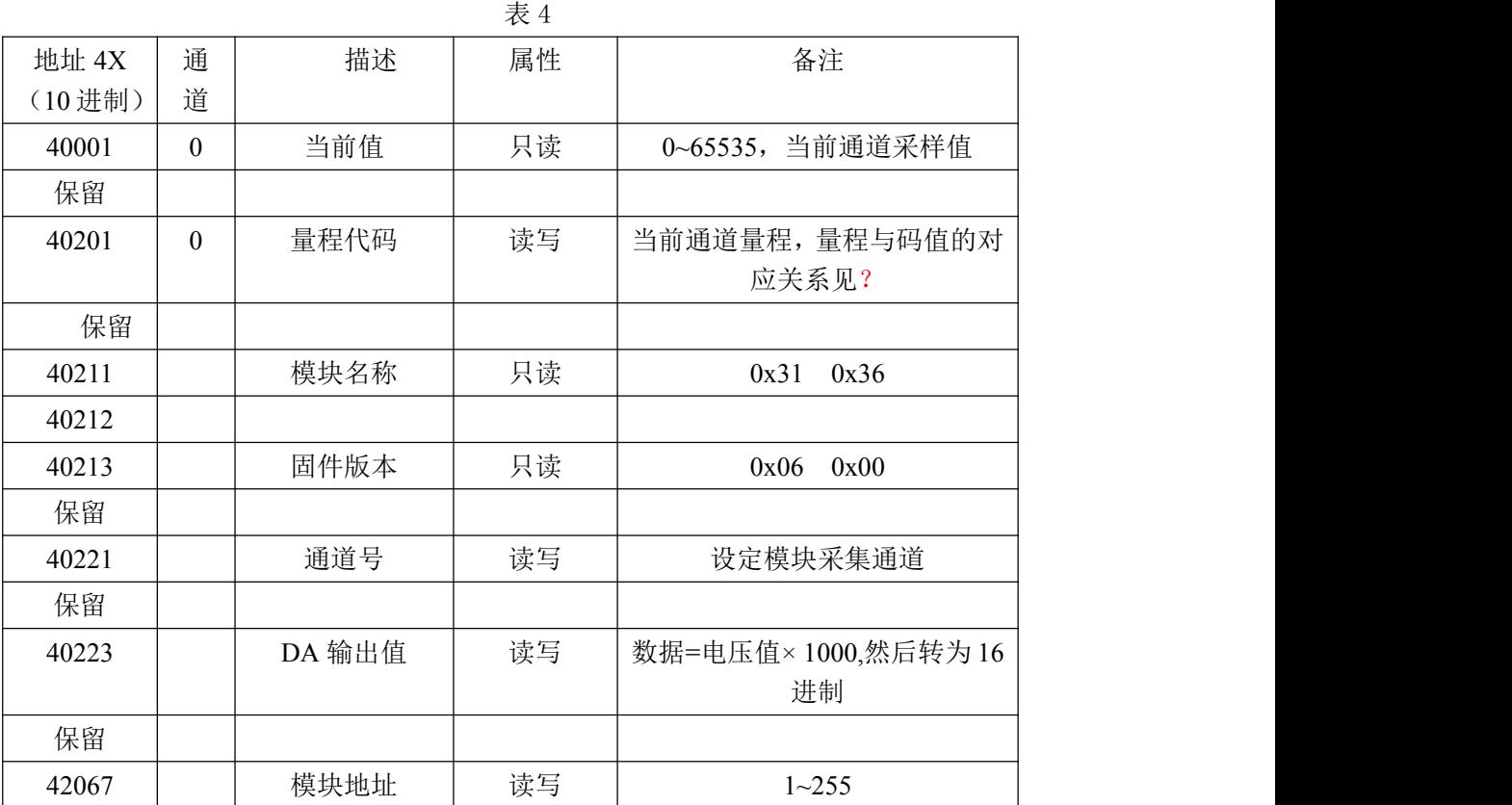

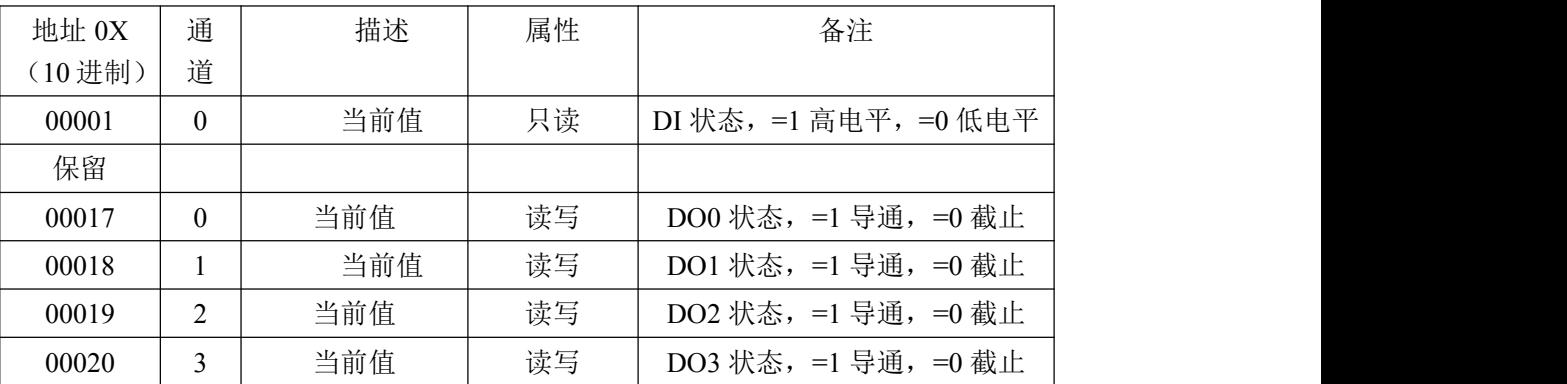

2、数据寄存器的值与输入模拟量的对应关系(均为线性关系):

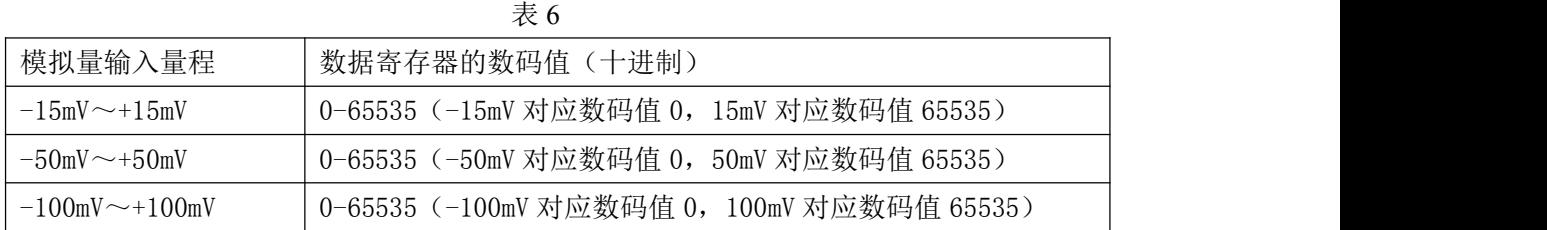

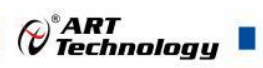

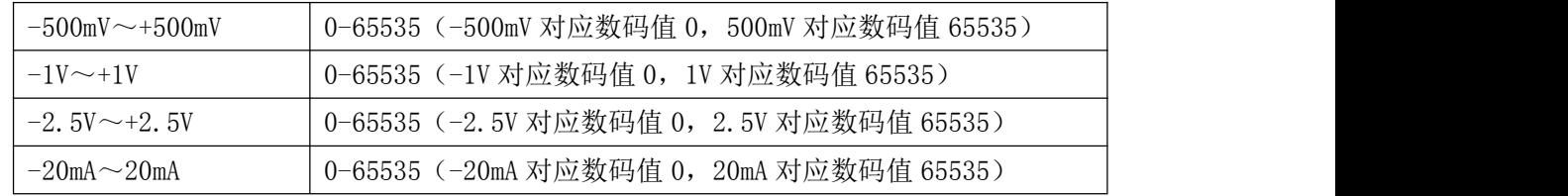

# <span id="page-28-0"></span>2.4 MODBUS 通讯实例

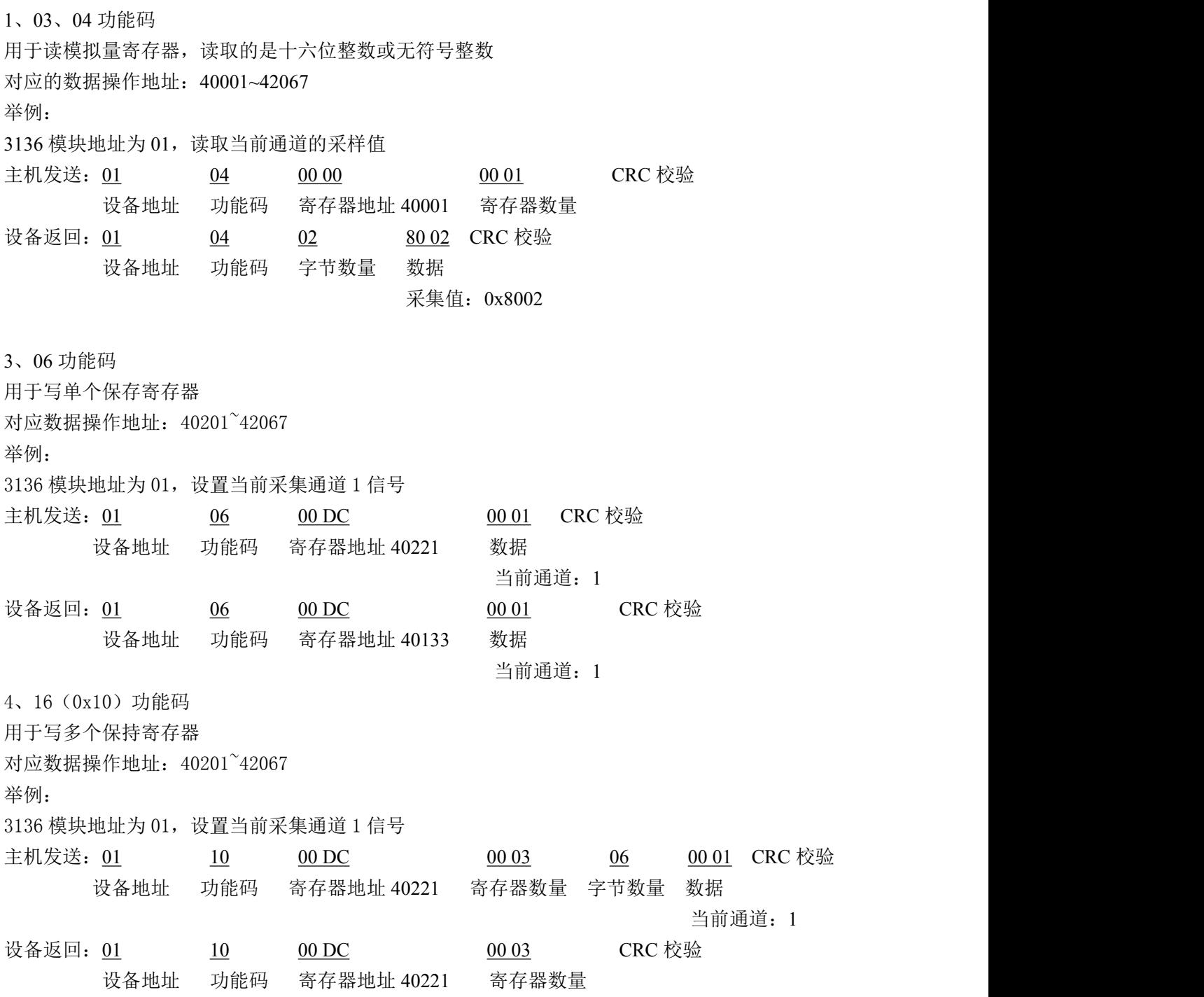

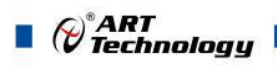

# <span id="page-29-0"></span>2.5 出厂默认状态

模块地址:1 协议类型: ASC 协议 波特率:9600bps 校验和:不使能 输入类型: ±2.5V 显示类型: 浮点型

# <span id="page-29-1"></span>2.6 安装方式

DAM-3136 模块可方便的安装在 DIN 导轨、面板上(如图 7),还可以将它们堆叠在一起(如 图 8),方便用户使用。信号连接可以通过使用插入式螺丝端子,便于安装、更改和维护。

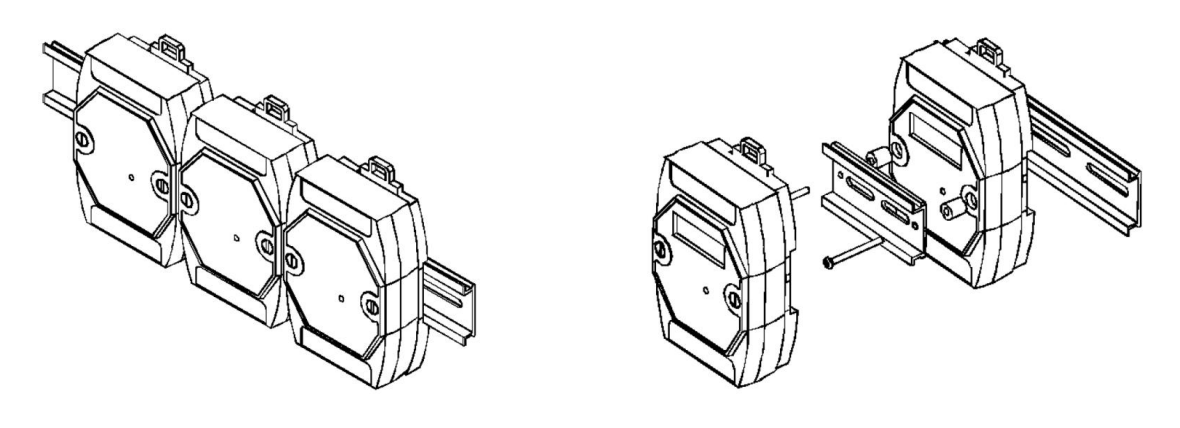

图 7 and  $\overline{a}$  8 and  $\overline{a}$  8 and  $\overline{a}$  8 and  $\overline{a}$  8 and  $\overline{a}$  8 and  $\overline{a}$  8 and  $\overline{a}$  8 and  $\overline{a}$  8 and  $\overline{a}$  8 and  $\overline{a}$  8 and  $\overline{a}$  8 and  $\overline{a}$  8 and  $\overline{a}$  8 and  $\overline{a}$  8 and  $\$ 

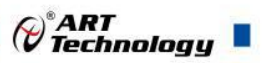

# <span id="page-30-0"></span>■ 3 软件使用说明

# <span id="page-30-1"></span>3.1 上电及初始化

- 1) 连接电源:"+Vs"接电源正,"GND"接地,模块供电要求:+10V— +30V。
- 2) 连接通讯线:DAM-3136 通过转换模块(RS232 转 RS485 或 USB 转 RS485)连接到计算机, "DATA+"和"DATA-"分别接转换模块的"DATA+"和"DATA-"端。
- 3) INIT 模式: INIT 脚与 GND 短接后再给模块上电, 模块进入 INIT 模式, 此时模块地址为 0, 波 特率 9600, ASC 协议, 不使能校验和。
- 4) 校准:模块在 ASC 协议模式下可以进行校准,具体步骤见校准说明。不建议用户自行校准。

### <span id="page-30-2"></span>3.2 连接高级软件

1) 连接好模块后上电,打开 DAM-3000M 高级软件,点击连接的串口,出现下面界面,选择波特 率 9600,其它的选项默认,点击打开串口,点击搜索设备。

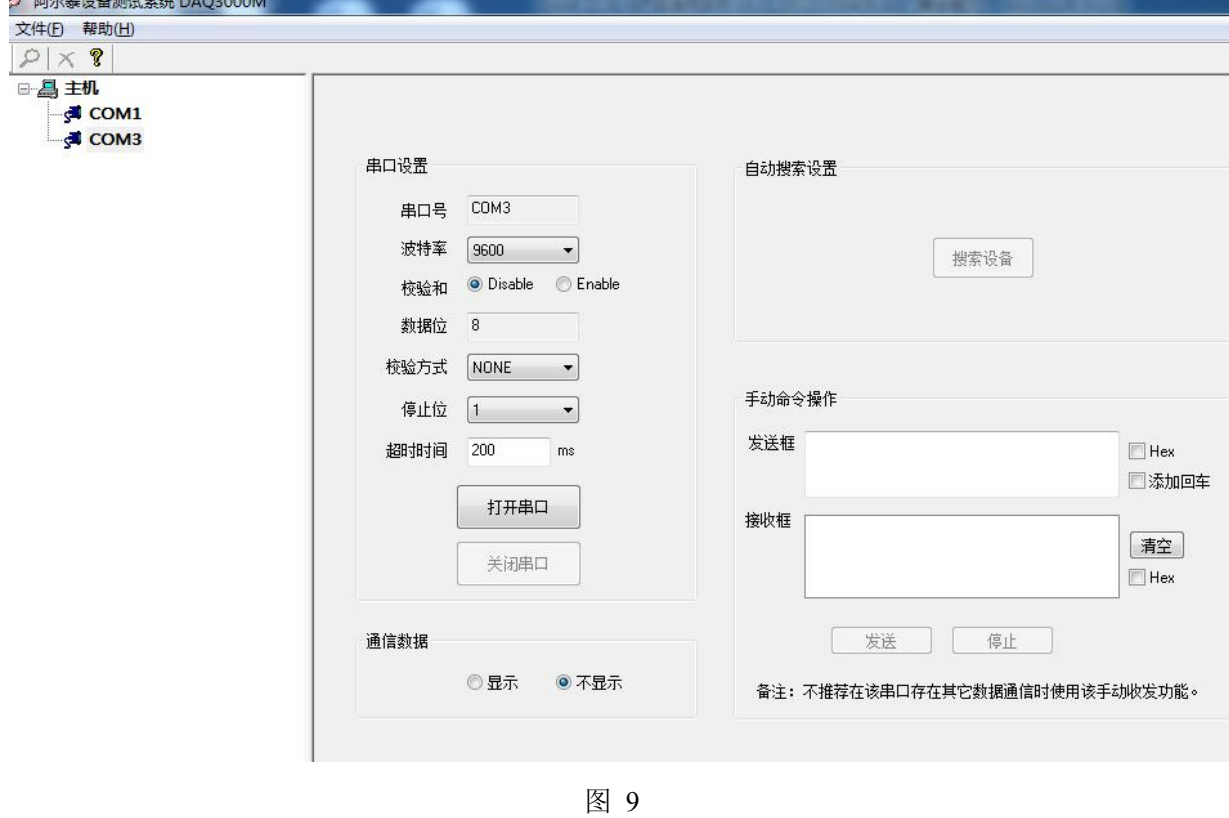

2) 出现如下配置界面则正常,若不出现模块信息则需重复以上步骤。

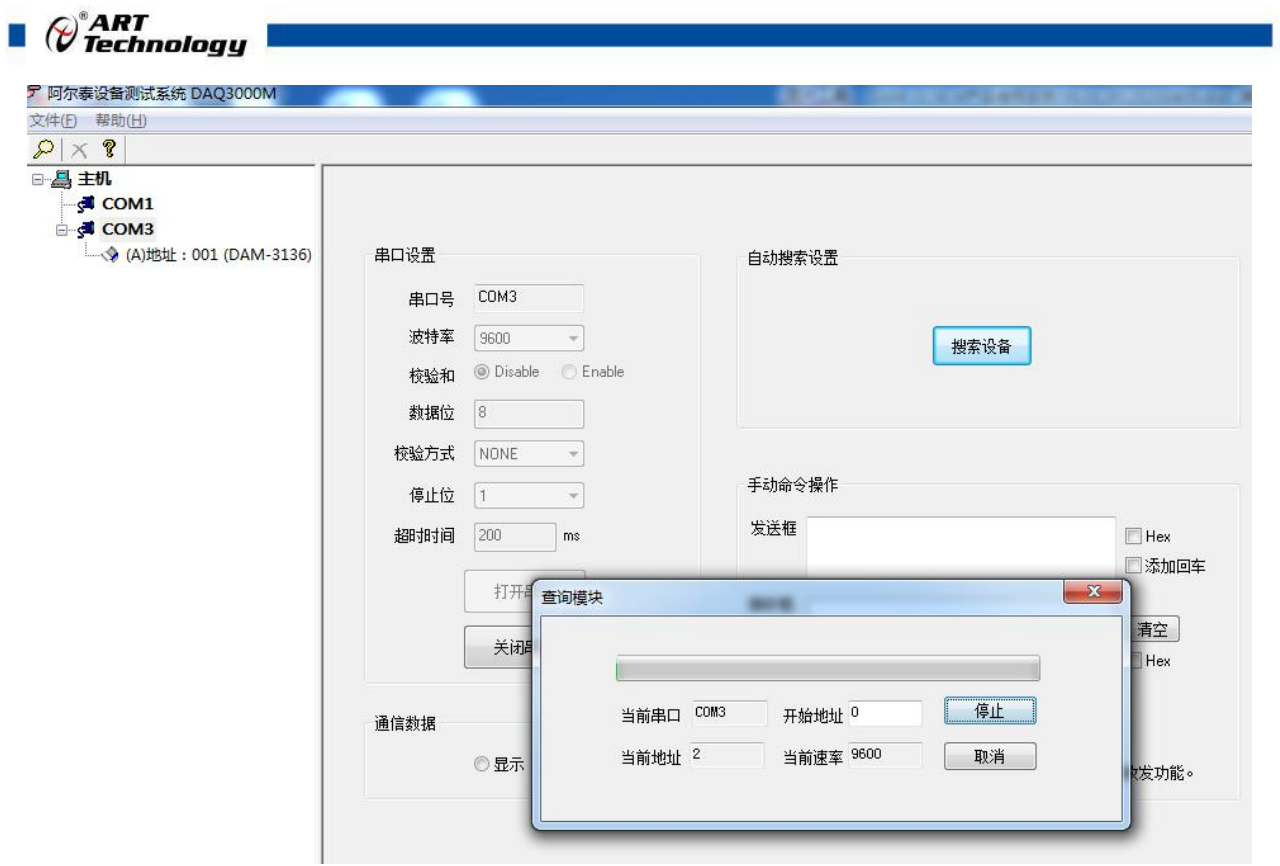

图 10

3) 点击模块信息则出现配置信息界面,一共有 5 个选项卡,可分别显示模拟量、数字量采集和输 出情况,也可以对量程等信息进行配置。

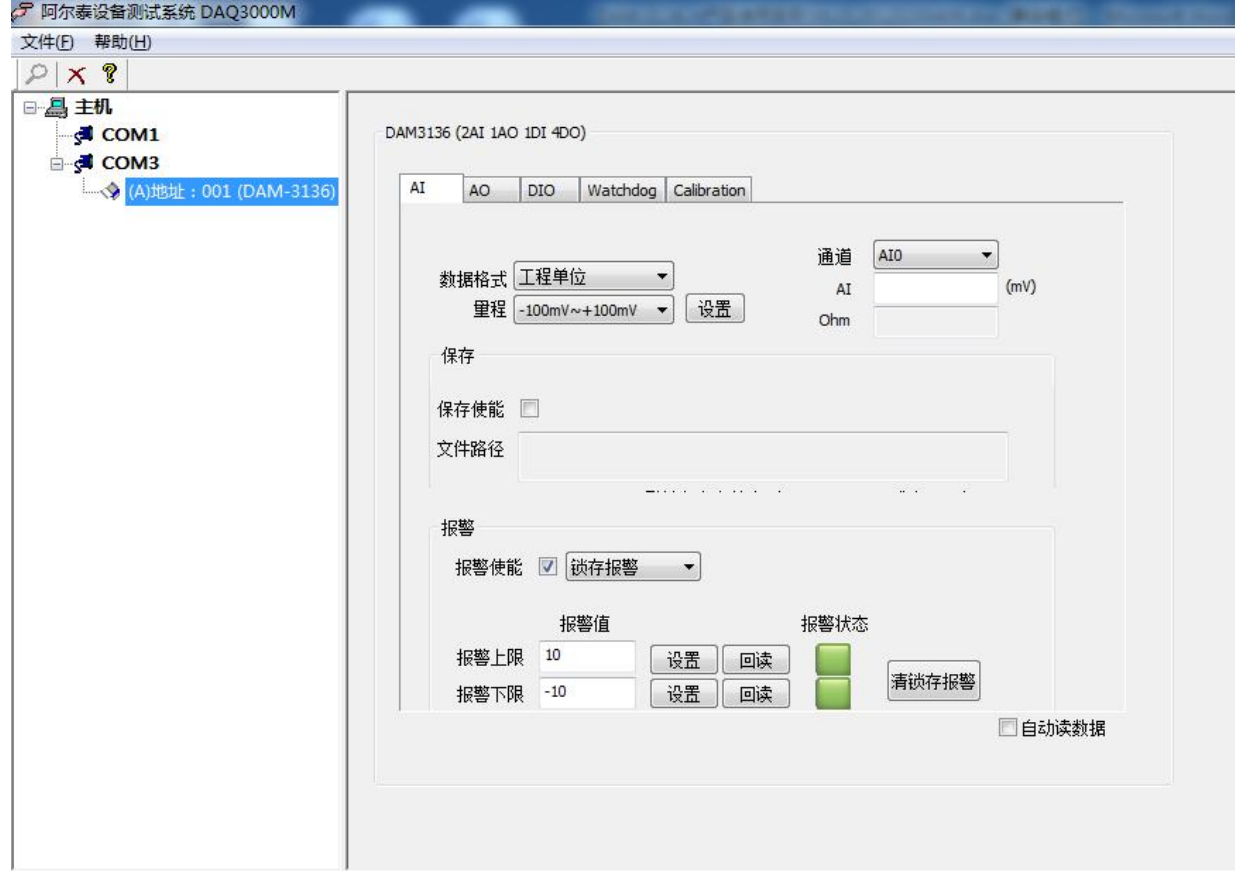

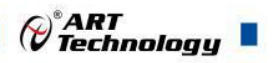

4) 如果需要修改模块信息则双击左侧的模块地址信息,出现以下界面,可以更改模块的波特率、 地址、协议类型、校验和等信息。注意:波特率、协议类型、校验和需要在 INIT 模式下进行修 改,重新给模块上电后修改生效。

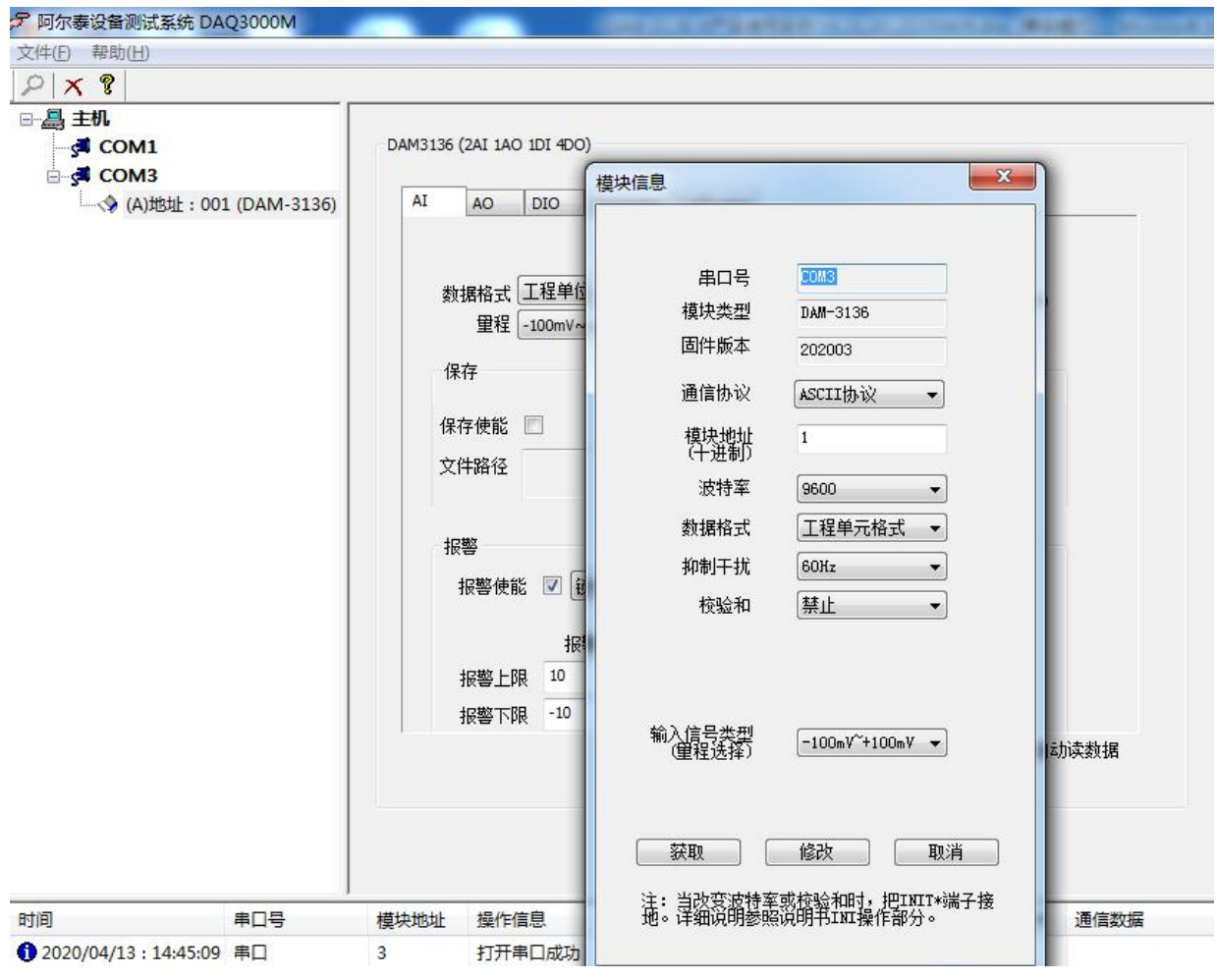

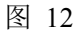

- 5) 模块搜索成功后即完成模块重设置,重复上面的步骤 3-5 即可正常采样。
- 6) 数据显示格式分为"工程单元格式"、"百分比格式"、"二进制补码 HEX 格式"三种类型, 工程单位时显示电压值或者电流值,原码值显示当前值占正满度的百分比,二进制补码 HEX 格式为有符号整型。

7)本软件可保存采集数据,数据可以 excel 格式保存,客户通过 excel 方式打开数据并分析,如下 图所示。

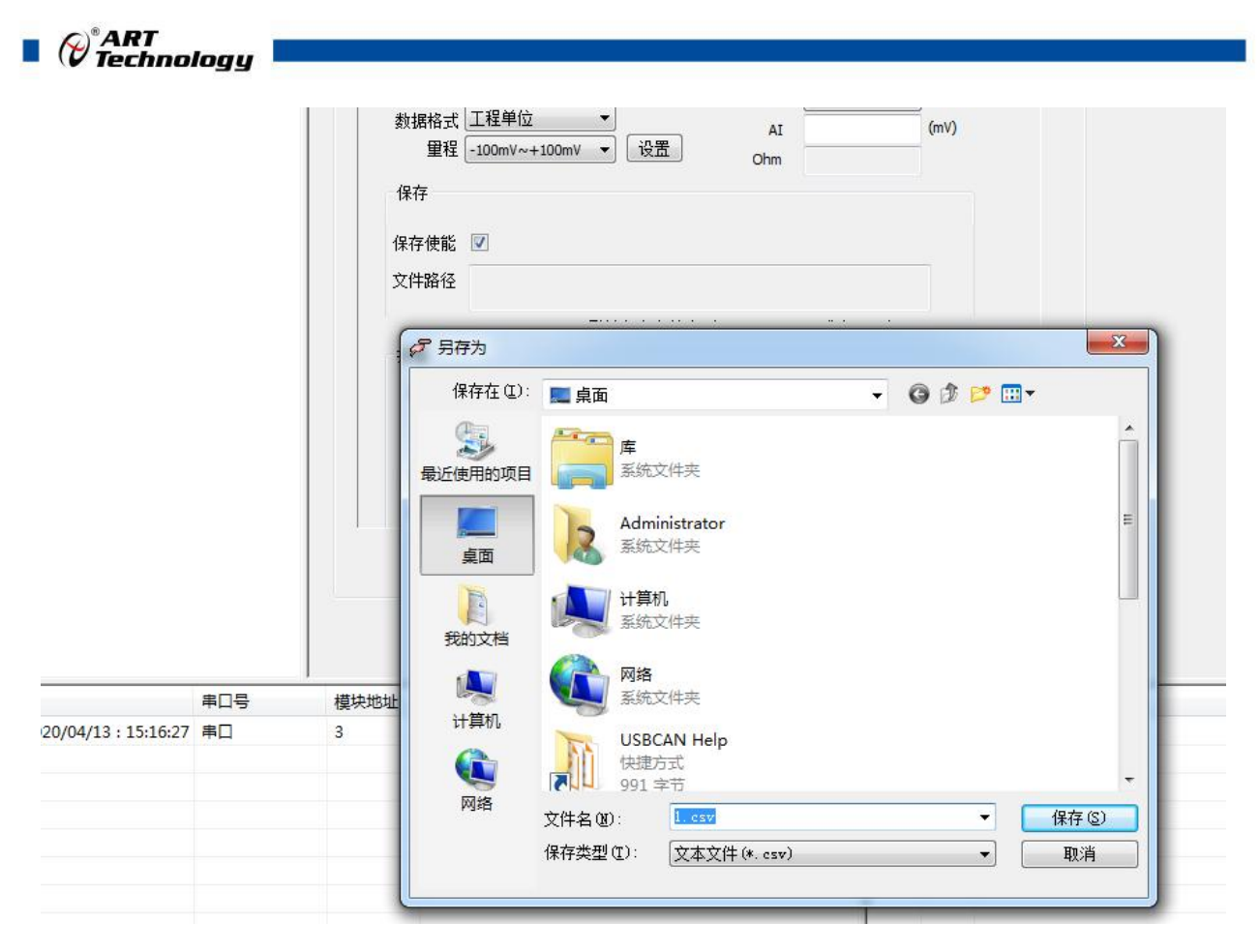

图 16

8)本软件可显示通讯数据内容,在打开软件上通讯数据下方选择"显示",然后搜索到模块后,数 据会显示在右下角,如下图所示。

ア 阿尔泰设备测试系统 DAQ3000M 文件(F) 帮助(H)  $2 \times 2$ 国昌主机  $\frac{1}{s^2}$  COM1 □ d COM3<br>□ d COM3<br>□ y (A)地址 : 001 (DAM-3136) 串口设置 É 串口号 COM3 波特率 9600  $\mathcal{A}$ 校验和 © Disable © Enable 数据位  $\boxed{8}$ 校验方式 NONE  $\mathcal{F}$  $\ddagger$ 停止位 1  $\overline{\phantom{0}}$  $\lambda$ 超时时间 200  $\sqrt{m}$ 打开串口 接 关闭串口 通信数据 ◎ 显示 ◎ 不显示

图 17

 $\mathscr{O}^{\texttt{?ART}}$  Technology

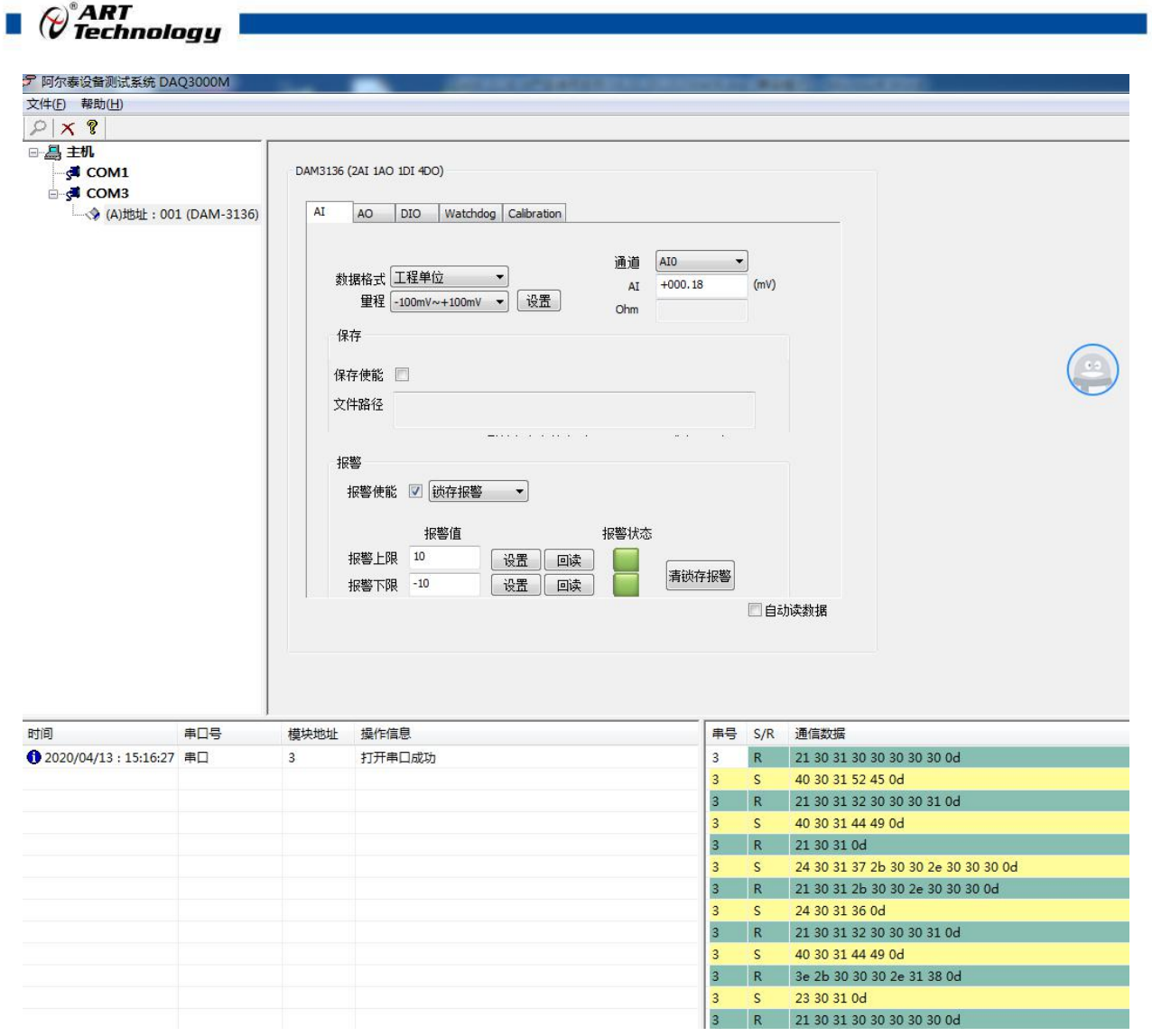

图 18

# <span id="page-35-0"></span>3.3 模块校准

模块出厂前已经校准,如需校准必须返厂由专业人员进行校准,任何非专业人士的校准都会引 起数据采集异常。

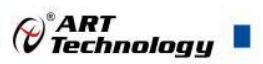

# <span id="page-36-0"></span>■ 4 产品注意事项及保修

## <span id="page-36-1"></span>4.1 注意事项

在公司售出的产品包装中,用户将会找到这本说明书和DAM-3136,同时还有产品质保卡。产品 质保卡请用户务必妥善保存,当该产品出现问题需要维修时,请用户将产品质保卡同产品一起,寄 回本公司,以便我们能尽快的帮助用户解决问题。

在使用 DAM-3136 时,应注意 DAM-3136 正面的 IC 芯片不要用手去摸,防止芯片受到静电的危害。

## <span id="page-36-2"></span>4.2 保修

DAM-3136 自出厂之日起, 两年内凡用户遵守运输, 贮存和使用规则, 而质量低于产品标准者公 司免费维修。

阿尔泰科技

服务热线: 400-860-3335 网址: www.art-control.com